# **SONY**

# Sieťový audio systém

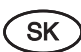

Návod na použitie

Zrušenie predvádzacieho režimu (DEMO) pozri na str. 12.

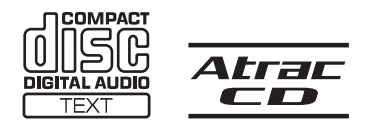

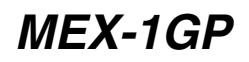

© 2006 Sony Corporation

# **Vážení zákazníci**

Ďakujeme za prejavenú dôveru zakúpením sieťového audio systému Sony. Vaše cesty vám môžu spríjemniť nasledovné funkcie.

## • **Predný panel so vstavanou pamäťou Flash**

## **– GIGA PANEL**

Môžete prehrávať súbory MP3/WMA uložené v prednom paneli so vstavanou pamäťou Flash s kapacitou až 1 GB. Audio súbory je možné prenášať do predného panela z PC vysokou rýchlosťou cez USB prepojenie. (Kompatibilné OS sú Windows XP a Windows 2000.)

## • **Prehrávanie CD disku**

Môžete prehrávať CD-DA (obsahujúce tiež CD TEXT\*), CD-R/CD-RW (so súbormi MP3/ WMA a tiež so záznamom Multi Session (str. 15)) a ATRAC CD (vo formáte ATRAC3 a ATRAC3plus (str. 16)) disky.

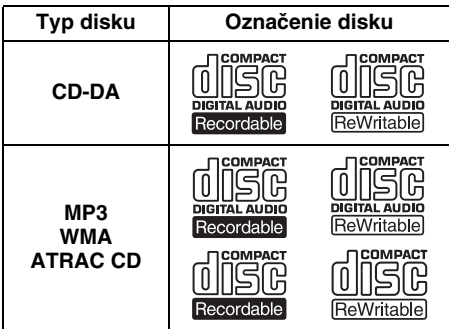

## • **Príjem rozhlasu**

- V každom pásme (FM1, FM2, FM3, MW a LW) môžete uložiť až 6 staníc.
- **BTM** (Best Tuning Memory): Zariadenie zvolí a uloží stanice s najsilnejším signálom.

## • **Nastavenie zvuku**

- **EQ3 stage2**: Môžete zvoliť ľubovoľnú krivku zo 7 predvolených kriviek ekvalizéra.
- **DSO** (Dynamic Soundstage Organizer): Vytvorenie rozsiahlejšieho zvukového poľa pomocou syntézy virtuálnych reproduktorov, za účelom zvýraznenia zvuku reproduktorov, aj keď sú nainštalované nízko pri podlahe.
- **BBE MP**: Zlepšenie digitálne komprimovaného zvuku, akým je zvuk MP3 súborov. (Len pri prehrávaní CD disku v tomto zariadení.)
- **Voliteľné ovládacie príslušenstvo** Popri možnosti prehrávať z voliteľných CD/MD meničov a prenosných zariadení Sony ich môžete aj ovládať.
- \* CD TEXT disk je zvukový kompaktný disk (CD-DA), ktorý navyše obsahuje informácie ako názov disku, meno interpreta a názvy skladieb.

**Výstraha pri montáži do vozidla, ktoré nemá pozíciu ACC na skrinke zapaľovania (pre napájanie prídavného príslušenstva)** Po vypnutí zapaľovania vypnite zariadenie zatlačením a pridržaním tlačidla (OFF) tak, aby sa vyplo zobrazovanie na displeji. Ak sa zobrazovanie na displeji nevypne, môže dôjsť k vybitiu autobatérie.

Podrobnosti o zapojení zariadenia pozri v časti Montáž/Zapojenia.

## **Spoločnosť Sony nezodpovedá za poškodenie dát zapríčinených problémami s GIGA PANEL-om alebo PC.**

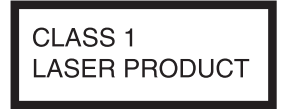

Štítok s označením klasifikácie zariadenia je umiestnený na spodnej časti šasi.

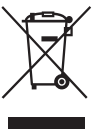

#### **Likvidácia starých elektrických a elektronických zariadení (Platí v Európskej únii a ostatných európskych krajinách so zavedeným separovaným zberom)**

Tento symbol na výrobku alebo obale znamená, že s výrobkom nemôže byť nakladané ako s domovým odpadom. Miesto toho je potrebné ho doručiť do vyhradeného zberného miesta na recykláciu elektrozariadení. Tým, že zaistíte správne zneškodnenie, pomôžete zabrániť potencionálnemu negatívnemu vplyvu na životné prostredie a ľudské zdravie, ktoré by v opačnom prípade hrozilo pri nesprávnom nakladaní s týmto výrobkom. Recyklácia materiálov pomáha uchovávať prírodné zdroje. Pre získanie ďalších podrobných informácií o recyklácii tohoto výrobku kontaktujte prosím váš miestny alebo obecný úrad, miestnu službu pre zber domového odpadu alebo predajňu, kde ste výrobok zakúpili. Aplikovateľné príslušenstvo: Diaľkové ovládanie

# **Obsah**

# **Začíname**

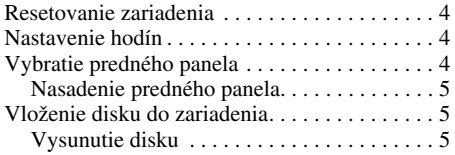

# **Umiestnenie ovládacích prvkov a základné operácie**

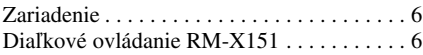

# **CD prehrávač/GIGA PANEL**

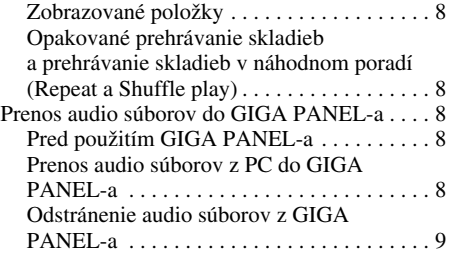

# **Rádio**

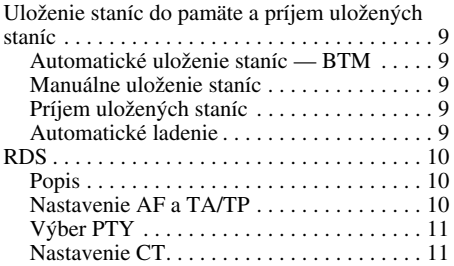

**MP** Vyrobené v licencii spoločnosti BBE Sound, Inc. Proces BBE MP zlepšuje

digitálne komprimovaný zvuk (napr. MP3) tým, že obnovuje a opravuje vyššie harmonické, ktoré boli pri kompresii potlačené. Proces BBE MP generuje zo zdrojového materiálu párne harmonické, čím sa účinne obnovuje teplota, detailnosť a odtieň zvuku.

# **Ďalšie funkcie**

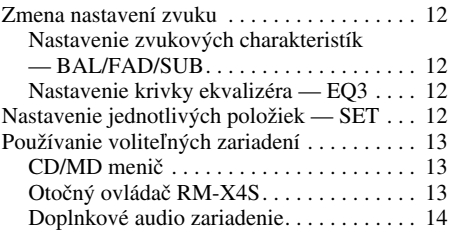

# **Ďalšie informácie**

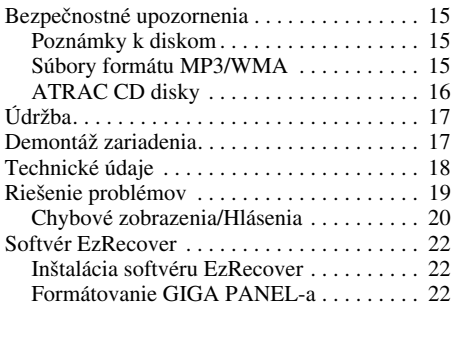

**Montáž/Zapojenia**. . . . . . . . . . . . . . . . . 23

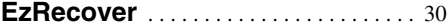

SonicStage a príslušné logo sú obchodné značky spoločnosti Sony Corporation. ATRAC, ATRAC3, ATRAC3plus a ich príslušné logá sú obchodné značky spoločnosti Sony Corporation.

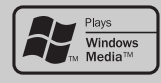

Microsoft, Windows Media a logo Windows sú obchodné značky alebo ochranné známky spoločnosti Microsoft

Corporation v USA a/alebo ostatných krajinách.

# **Začíname**

# **Resetovanie zariadenia**

Pred prvým použitím alebo po výmene autobatérie je nutné zariadenie resetovať. Vyberte predný panel a pomocou špicatého predmetu, napr. guľkovým perom, stlačte tlačidlo **RESET.** 

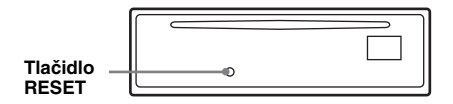

#### *Poznámka*

Po stlačení tlačidla RESET sa vymaže nastavenie hodín, ako aj niektoré uložené informácie.

# **Nastavenie hodín**

Hodiny pracujú v 24-hodinovom cykle.

- **1 Zatlačte a pridržte tlačidlo Select.** Zobrazí sa nastavovacie zobrazenie.
- **2 Stláčajte Select, kým sa nezobrazí "CLOCK-ADJ".**
- **3 Stlačte** (DSPL)**.** Indikátor hodiny bliká.
- **4 Otáčaním ovládača hlasitosti nastavte hodinu a minúty.**

Pozíciu číslice meníte stláčaním (DSPL).

- **5 Stlačte tlačidlo Select.** Hodiny sú v prevádzke a zobrazí sa ďalšie nastavovacie zobrazenie.
- **6 Zatlačte a pridržte tlačidlo Select.** Nastavenie je dokončené.

Hodiny zobrazíte stlačením (DSPL). Ďalším stlačením (DSPL) obnovíte predchádzajúce zobrazenie.

#### *Pomocou diaľkového ovládania*

V kroku 4 nastavte hodinu a minúty stláčaním  $\uparrow$ alebo $\ddagger$ .

#### *Rada*

Hodiny je možné nastaviť automaticky pomocou funkcie RDS (str. 11).

# **Vybratie predného panela**

Z dôvodu ochrany pred krádežou je možné predný panel zariadenia vybrať.

# **Upozorňujúci zvukový signál**

Ak nevyberiete predný panel a otočíte kľúč zapaľovania do polohy OFF, na niekoľko sekúnd zaznie upozorňujúci zvukový signál. Signál zaznie, len ak používate vstavaný zosilňovač zariadenia.

- **1 Stlačte** (OFF)**.** Zariadenie sa vypne.
- **2 Stlačte** (OPEN)**.** Predný panel sa odklopí.
- **3 Posuňte predný panel doprava, potom jemne potiahnite ľavú stranu predného panela.**

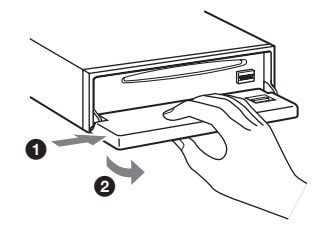

#### *Poznámky*

- Dávajte pozor, aby vám predný panel nespadol. Na predný panel a na displej nevyvíjajte nadmerný tlak.
- Predný panel nevystavujte pôsobeniu tepelných zdrojov, extrémnym teplotám alebo vlhkosti. Nenechávajte ho na palubnej doske alebo pod zadným sklom zaparkovaného vozidla.

# **Nasadenie predného panela**

Časť A na prednom paneli nasaďte na časť B na zariadení, potom jemne pritlačte ľavú stranu. Stlačením (SOURCE) na zariadení (alebo vložením CD disku) aktivujte zariadenie.

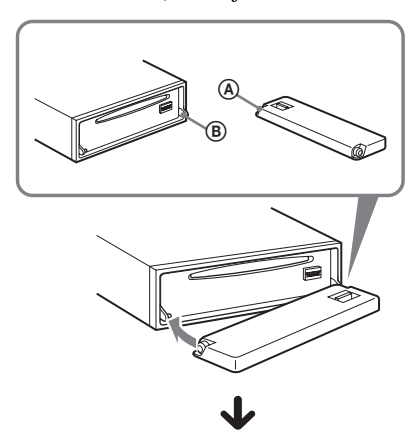

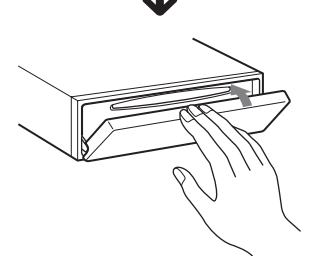

*Poznámka* Na predný panel nič neklaďte.

# **Vloženie disku do zariadenia**

- **1 Stlačte** (OPEN)**.**
- **2 Vložte disk (popisom nahor).**

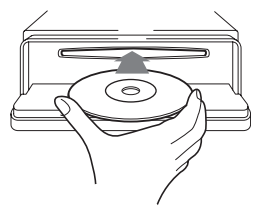

**3 Zatvorte predný panel.** Prehrávanie sa spustí automaticky.

# **Vysunutie disku**

- **1 Stlačte** (OPEN)**.**
- **2 Stlačte** Z**.** Disk sa vysunie.
- **3 Zatvorte predný panel.**

# **Umiestnenie ovládacích prvkov a základné operácie**

# **Zariadenie**

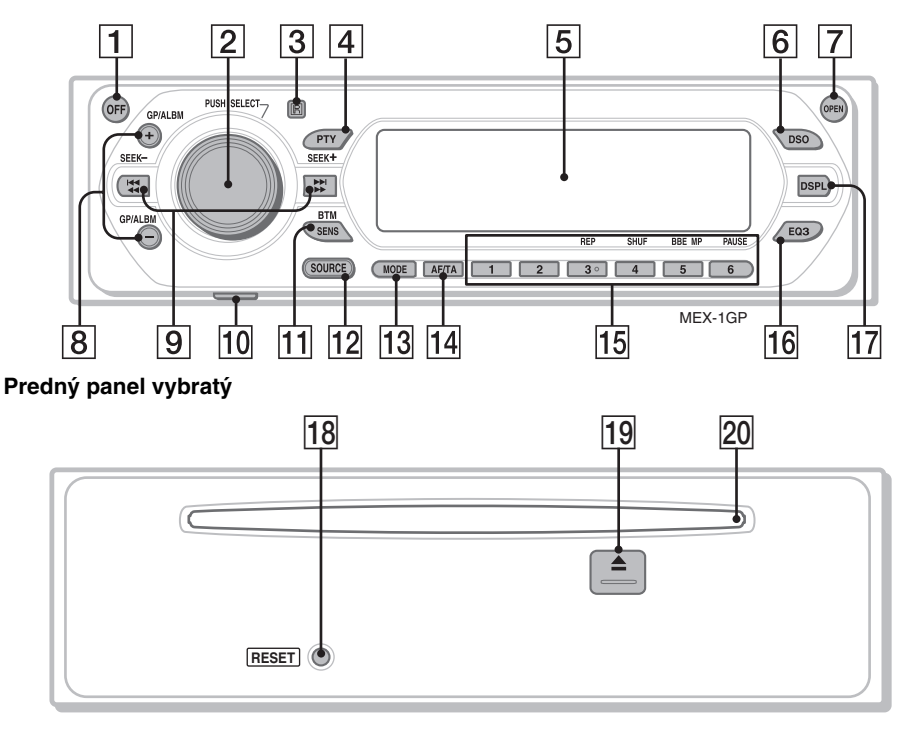

# **Diaľkové ovládanie RM-X151** Podrobnosti sú uvedené na stranách, ktorých

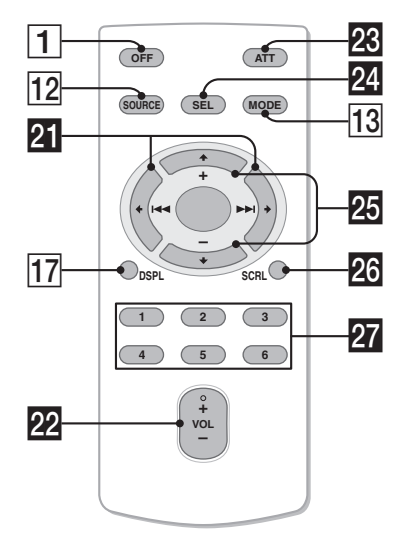

čísla sú za popisujúcim textom. Tlačidlá na diaľkovom ovládaní zodpovedajúce tlačidlám na zariadení majú rovnaké funkcie ako tlačidlá na zariadení.

A **Tlačidlo OFF**

Vypnutie zariadenia; vypnutie zdroja zvuku.

- B **Ovládač hlasitosti/tlačidlo Select** 12 Nastavenie úrovne hlasitosti (otáčanie); výber nastaviteľnej položky (stlačenie a otáčanie).
- C **Senzor signálov diaľkového ovládania**
- D **Tlačidlo PTY (typ programu)** 11 Pre zvolenie PTY v RDS.
- E **Displej**

# F **Tlačidlo DSO** 2

Výber režimu DSO (1, 2, 3 alebo OFF). Čím vyššie číslo, tým výraznejší efekt.

# G **Tlačidlo OPEN** 5

## H **Tlačidlá GP**\*1**/ALBM**\*2 **+/–**\*<sup>3</sup>

Prepínanie skupín/albumov (stlačenie); súvislé prepínanie skupín/albumov (zatlačenie a pridržanie).

## I **Tlačidlá SEEK –/+**

#### CD:

Prepínanie skladieb (stlačenie); súvislé prepínanie skladieb (stlačte, potom tlačidlo do 1 sekundy stlačte znova a pridržte ho zatlačené); zrýchlený posuv v skladbe vpred/ vzad (zatlačenie a pridržanie). Rádio:

Automatické ladenie staníc (stlačenie); manuálne ladenie staníc (zatlačenie a pridržanie).

**10 USB konektor (Mini-B) 8** Pripojenie k PC.

## **TI** Tlačidlo SENS/BTM 9

Skvalitnenie príjmu: LOCAL/MONO (stlačenie); aktivácia funkcie BTM (zatlačenie a pridržanie).

**12** Tlačidlo SOURCE

Zapnutie zariadenia; Prepnutie zdroja zvuku (GPL (GIGA PANEL)/Rádio/CD/MD\*4/AUX).

## M **Tlačidlo MODE** 9, 13

Výber rozhlasového pásma (FM/MW/LW)/ výber zariadenia\*5.

N **Tlačidlo AF (Alternative Frequencies - alternatívne frekvencie)/TA (Traffic Announcement - dopravné správy)** 10 Nastavenie AF a TA/TP pri RDS staniciach.

## O **Číselné tlačidlá**

CD/MD\*4:

- (3): **REP** 8
- (4): **SHUF** 8
- (5): **BBE MP**\*<sup>6</sup>3

Aktivácia funkcie BBE MP, nastavte "BBE MP-ON". Zrušenie funkcie, nastavte "BBEMP-OFF".

(6): **PAUSE**\*<sup>7</sup>

Pozastavenie prehrávania. Zrušenie pozastavenia, stlačte tlačidlo znova.

Rádio:

Príjem uložených staníc (stlačenie); uloženie staníc (zatlačenie a pridržanie).

## **16 Tlačidlo EQ3 (ekvalizér)** 12

Výber typu ekvalizéra (XPLOD, VOCAL, EDGE, CRUISE, SPACE, GRAVITY, CUSTOM alebo OFF (vypnutie)).

- Q **Tlačidlo DSPL (displej)** 8 Zmena zobrazovaných položiek.
- R **Tlačidlo RESET** 4
- $\overline{19}$  **Tlačidlo ≜ (vysunutie)** 5 Vysunutie disku.
- **ZO Otvor pre vloženie disku 5** Vloženie disku.

Nasledovné tlačidlá na diaľkovom ovládaní nezodpovedajú tlačidlám na zariadení/majú iné funkcie.

- $\mathbb{Z}$  Tlačidlá ← ( $\mathbf{A}$  $\mathbf{A}$ ) $\rightarrow$  ( $\mathbf{B}$  $\mathbf{B}$ ) Ovládanie CD prehrávača/rádia, rovnako ako (SEEK) –/+ na zariadení.
- ws **Tlačidlo VOL (hlasitosť) +/–**

Nastavenie úrovne hlasitosti.

**W** Tlačidlo ATT (stimenie)

Stlmenie zvuku. Zrušenie stlmenia, stlačte tlačidlo znova.

## **24** Tlačidlo SEL (výber)

Rovnako ako tlačidlo Select na zariadení.

**W** Tlačidlá  $\uparrow$  (+)/ $\downarrow$  (-)

Ovládanie CD prehrávača, rovnako ako (GP/ALBM) +/– na zariadení.

- **W** Tlačidlo SCRL (rolovanie) 8 Rolovanie položky na displeji.
- wj **Číselné tlačidlá**

Príjem uložených staníc (stlačenie); uloženie staníc (zatlačenie a pridržanie).

- \*1 Keď sa prehráva ATRAC CD disk.
- \*2 Keď sa prehráva MP3/WMA disk.
- \*3 Ak je pripojený menič, operácia je odlišná, pozri str. 13.
- \*4 Ak je k zariadeniu pripojený MD menič.
- \*5 Ak je k zariadeniu pripojený CD/MD menič.
- \*6 Len pri prehrávaní CD disku v tomto zariadení.
- \*7 Pri prehrávaní v tomto zariadení.

#### *Poznámka*

Ak sú zariadenie aj displej vypnuté, nie je možné diaľkovým ovládaním ovládať zariadenie, kým nestlačíte tlačidlo (SOURCE) na zariadení, alebo zariadenie nezapnete vložením disku.

#### *Rada*

Podrobnosti o výmene batérie pozri v časti "Výmena lítiovej batérie v diaľkovom ovládaní" na str. 17.

# **CD prehrávač/GIGA PANEL**

Podrobnosti o výbere CD/MD meniča pozri na str. 13.

#### *Poznámka*

GIGA PANEL dokáže prehrávať len súbory MP3 a WMA.

# **Zobrazované položky** c

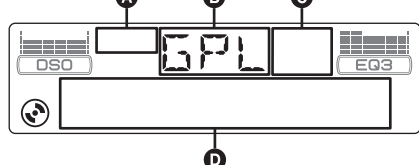

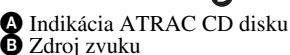

- 
- $\bigcirc$  Indikácia WMA/MP3/BBE MP
- D Číslo skladby/Uplynutý prehrávací čas, Názov disku/interpreta, Číslo albumu/ skupiny\*1, Názov albumu/skupiny, Názov skladby, Textové informácie\*2, Hodiny
- \*1 Číslo albumu/skupiny sa zobrazí, len ak zmeníte album/skupinu.
- \*2 Pri prehrávaní MP3 disku sa zobrazí ID3 tag, pri prehrávaní ATRAC CD disku sa zobrazí textová informácia zapísaná softvérom SonicStage atď. a pri prehrávaní WMA disku sa zobrazí WMA tag.

Pre zmenu zobrazených položiek  $\bullet$  stlačte (DSPL); pre rolovanie zobrazených položiek D stlačte (SCRL) alebo zvoľte "A.SCRL-ON" (str. 13).

#### *Rada*

Zobrazené položky sa budú v závislosti od typu disku, formátu záznamu a nastavení líšiť. Podrobnosti o súboroch MP3/WMA pozri na str. 15; podrobnosti o ATRAC CD pozri na str. 16.

# **Opakované prehrávanie skladieb a prehrávanie skladieb v náhodnom poradí (Repeat a Shuffle play)**

**1 Počas prehrávania opakovane stláčajte tlačidlo** (3) **(REP) alebo** (4) **(SHUF), až kým sa na displeji nezobrazí požadované nastavenie.**

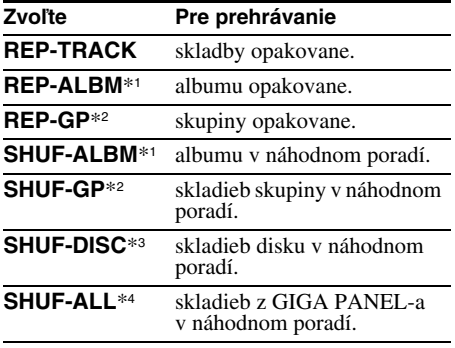

- \*1 Keď sa prehráva MP3/WMA disk.
- \*2 Keď sa prehráva ATRAC CD disk.
- \*3 Keď sa prehráva CD disk.
- \*4 Keď sa prehrávajú skladby z GIGA PANEL-a.

Pre obnovenie štandardného režimu prehrávania zvoľte "REP-OFF" alebo "SHUF-OFF".

# **Prenos audio súborov do GIGA PANEL-a**

# **Systémové požiadavky PC**

**OS**: Windows XP Windows 2000 (Iné OS nie sú kompatibilné.)

# **Pred použitím GIGA PANEL-a**

Pred prenosom súborov z PC do GIGA PANEL-a nainštalujte do PC softvér EzRecover. EzRecover je softvér, ktorý reštrukturalizuje formát GIGA PANEL-a v prípade poškodenia dát z nejakého dôvodu počas prenosu. Podrobnosti o inštalácii a používaní softvéru EzRecover pozri na str. 22.

# **Prenos audio súborov z PC do GIGA PANEL-a**

- **1 Vyberte predný panel (str. 4).**
- **2 Pripojte predný panel k PC.** Malý konektor dodávaného USB kábla pripojte do USB konektora na prednom paneli, potom pripojte veľký konektor do USB konektora na PC.

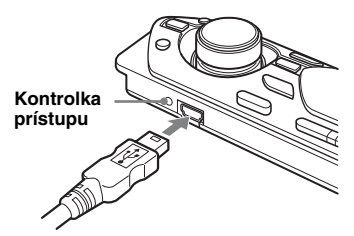

GIGA PANEL sa sprístupní ako vymeniteľný disk (Sony GIGA PANEL USB Device).

**3 Myškou presuňte audio súbory do vymeniteľného disku GIGA PANEL.** Audio súbory môžete do GIGA PANEL-a preniesť presunutím myškou aj naraz ako celý priečinok.

## *Rada*

Počas prenosu súborov bliká na prednom paneli kontrolka prístupu.

# **4 Odpojte predný panel od PC.**

Pri odpájaní predného panela od PC postupujte presne podľa predpísaného postupu pre váš PC alebo OS.

## **Príklad pre OS Windows XP**

**I**Kliknite na ikonu **na lište úloh**. Zobrazí sa hlásenie "Safely remove USB Mass Storage Device" (Bezpečne odstrániť USB Mass Storage Device).

2Kliknite na "Safely remove USB Mass Storage Device" (Bezpečne odstrániť USB Mass Storage Device). Zobrazí sa hlásenie "The 'USB Mass Storage Device' device can now be safely removed from the system" (Zariadenie "USB Mass Storage Device" možno teraz bezpečne odstrániť zo systému).

**3** Odpojte USB kábel.

#### **5 Nasaďte predný panel na zariadenie (str. 5).**

#### *Poznámky k USB káblu*

- Nepripájajte USB kábel k prednému panelu, keď je nasadený na zariadení.
- Predný panel nenasadzujte na zariadenie, ak je k nemu pripojený USB kábel.
- Počas prenosu audio súborov neodpájajte USB kábel, ani predný panel nevyberajte.
- Pri použití USB rozbočovača alebo predlžovacieho USB kábla s GIGA PANEL-om nie je fungovanie zaručené. GIGA PANEL pripojte k PC vždy priamo dodávaným USB káblom.

# **Odstránenie audio súborov z GIGA PANEL-a**

Pripojte GIGA PANEL k PC a odstráňte neželané audio súbory rovnako ako z vymeniteľného disku (GIGA PANEL).

# **Rádio**

# **Uloženie staníc do pamäte a príjem uložených staníc**

## **Upozornenie**

Pre ladenie staníc počas vedenia vozidla používajte funkciu Best Tuning Memory (BTM). Predídete tak možnej dopravnej nehode.

# **Automatické uloženie staníc — BTM**

- **1 Stláčajte tlačidlo** (SOURCE)**, kým sa nezobrazí "TUN".** Pre zmenu rozhlasového pásma stláčajte (MODE). Zvoliť môžete pásmo FM1, FM2, FM3, MW alebo LW.
- **2 Zatlačte a pridržte tlačidlo** (BTM)**, kým nebude blikať "BTM".** Zariadenie ukladá stanice pod číselné tlačidlá predvolieb v poradí podľa ich frekvencie. Po uložení nastavenia sa ozve pípnutie.

# **Manuálne uloženie staníc**

**1 Keď naladíte stanicu, ktorú chcete uložiť, zatlačte a pridržte číselné tlačidlo (**(1) **až** (6)**), kým sa nezobrazí "MEM".** Na displeji sa zobrazí číslo zvolenej predvoľby.

#### *Poznámka*

Ak sa pod obsadené číselné tlačidlo pokúsite uložiť inú stanicu, predtým uložená stanica sa vymaže a nahradí ju nová stanica.

#### *Rada*

Pri uložení RDS stanice sa uloží aj jej nastavenie AF/TA (str. 10).

# **Príjem uložených staníc**

**1 Zvoľte rozhlasové pásmo a stlačte číselné tlačidlo predvoľby (**(1) **až** (6)**).**

# **Automatické ladenie**

**1 Zvoľte pásmo, potom stlačte** (SEEK) **–/+, aby sa naladila stanica.**

Vyhľadávanie sa zastaví, akonáhle zariadenie naladí nejakú stanicu. Postup opakujte dovtedy, kým nenaladíte požadovanú stanicu.

#### *Rada*

Ak poznáte frekvenciu požadovanej stanice, zatlačte a pridržte tlačidlo (SEEK) –/+ pre vyhľadanie približnej frekvencie a potom opakovaným stláčaním tlačidla (SEEK) –/+ požadovanú frekvenciu jemne dolaďte (manuálne ladenie).

# **RDS**

# **Popis**

Radio Data System (RDS) je rozhlasová služba, ktorá umožňuje v rozhlasovom pásme FM vysielať spolu so signálom rozhlasovej stanice ešte ďalšie digitálne informácie.

# **Zobrazované položky**

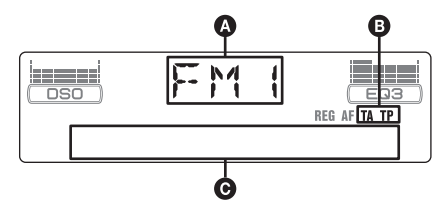

A Rozhlasové pásmo, Funkcia  $\mathbf{\Theta}$  TA/TP\*1

C Frekvencia\*2 (Názov stanice), číslo predvoľby, presný čas, údaje RDS

- \*1 Počas dopravných správ bliká "TA". Ak je naladená stanica, ktorá vysiela dopravné správy, svieti "TP".
- \*2 Ak je naladená RDS stanica, naľavo od indikácie frekvencie je zobrazené "\*".

Pre zmenu zobrazených položiek **O** stlačte (DSPL).

# **Služby RDS**

Toto zariadenie automaticky poskytuje nasledovné RDS služby:

**AF** (Alternative Frequencies - alternatívne frekvencie)

Automatické prelaďovanie tej istej stanice, podľa intenzity jej signálu. Táto funkcia umožní nepretržité počúvanie tej istej stanice pri dlhých jazdách bez potreby jej nového ladenia v inej oblasti.

**TA** (Traffic Announcement - dopravné správy)/ **TP** (Traffic Programme - program s dopravnými správami)

Aktuálne dopravné informácie/programy. Pri vysielaní nejakej dopravnej informácie/ programu sa preruší práve počúvaný zdroj zvuku.

**PTY** (Programme Types - typy programov) Zobrazenie práve prijímaného typu programu. Vyhľadávanie zvoleného typu programu.

**CT** (Clock Time - presný čas) Funkcia CT pomocou RDS vysielania automaticky nastaví hodiny.

#### *Poznámky*

- Možnosť využitia služieb RDS závisí od krajiny/ oblasti, v ktorej sa nachádzate.
- Ak je signál stanice príliš slabý, alebo stanica nevysiela údaje RDS, funkcia RDS nebude pracovať správne.

# **Nastavenie AF a TA/TP**

**1 Stláčaním** (AF/TA) **zvoľte požadované nastavenie.**

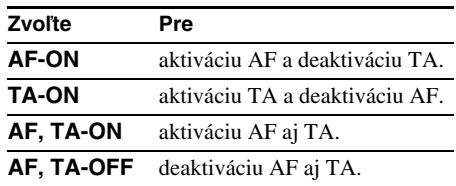

# **Uloženie RDS staníc s nastaveniami funkcií AF a TA**

RDS stanice môžete uložiť do pamäte spolu s nastaveniami funkcií AF/TA. Ak použijete funkciu BTM, uložia sa len RDS stanice s rovnakým nastavením AF/TA. Pri manuálnom ladení a ukladaní staníc do pamäte je možné uložiť RDS stanice aj stanice bez RDS služieb spolu s individuálnym nastavením funkcií AF/TA.

**1** Nastavte funkcie AF/TA, potom uložte stanice do pamäte pomocou funkcie BTM alebo manuálne.

# **Predvolenie úrovne hlasitosti dopravného spravodajstva**

Zariadenie umožňuje dopredu nastaviť hlasitosť dopravných hlásení, aby ste ich neprepočuli.

- **1** Otáčaním ovládača hlasitosti nastavte požadovanú úroveň hlasitosti.
- **2** Zatlačte a pridržte tlačidlo (AF/TA), kým sa nezobrazí "TA".

# **Príjem mimoriadnych hlásení**

Ak je aktivovaná funkcia AF alebo TA, v prípade vysielania mimoriadnych hlásení dôjde počas počúvania zvoleného zdroja zvuku k automatickému preladeniu na takéto hlásenie.

# **Počúvanie jedného regionálneho programu — REG**

Keď je funkcia AF aktivovaná: Výrobné nastavenie zariadenia obmedzuje príjem na určitú oblasť, takže zariadenie nepreladí na inú regionálnu stanicu s kvalitnejším signálom.

Ak opustíte oblasť s možnosťou príjmu regionálneho programu, zvoľte v nastavovacom zobrazení položku "REG-OFF" (str. 13).

## *Poznámka*

Táto funkcia nefunguje vo Veľkej Británii a niektorých iných krajinách.

# **Funkcia Local Link (len pre Veľkú Britániu)**

Táto funkcia umožňuje vyhľadanie ďalších lokálnych staníc v oblasti, aj keď nie sú uložené v pamäti.

- **1** Počas príjmu v pásme FM stlačte číselné tlačidlo (1) až (6), pod ktorým je uložená miestna stanica.
- **2** Do 5 sekúnd stlačte číselné tlačidlo miestnej stanice znova.

Postup opakujte dovtedy, kým nenaladíte požadovanú stanicu.

# **Výber PTY**

**1 Počas počúvania rozhlasu v pásme FM stlačte tlačidlo** (PTY)**.**

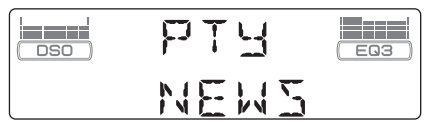

Ak stanica vysiela údaje PTY, na displeji sa zobrazí typ aktuálneho programu.

- **2 Stláčajte tlačidlo** (PTY)**, kým sa nezobrazí požadovaný typ programu.**
- **3 Stlačte** (SEEK) **–/+.** Zariadenie začne vyhľadávať stanicu, ktorá vysiela zvolený typ programu.

# **Typy programov**

**NEWS** (Správy), **AFFAIRS** (Aktuálne udalosti), **INFO** (Informácie), **SPORT** (Šport), **EDUCATE** (Vzdelávanie), **DRAMA** (Dramatická tvorba), **CULTURE** (Kultúra), **SCIENCE** (Veda), **VARIED** (Rôzne), **POP M** (Populárna hudba), **ROCK M** (Rocková hudba), **EASY M** (Nenáročná hudba), **LIGHT M** (Ľahká klasika), **CLASSICS** (Vážna hudba), **OTHER M** (Iné druhy hudby), **WEATHER** (Počasie), **FINANCE** (Financie), **CHILDREN** (Vysielanie pre deti), **SOCIAL A** (Spoločenské udalosti), **RELIGION** (Náboženstvo), **PHONE IN** (Telefonáty poslucháčov), **TRAVEL** (Cestovanie), **LEISURE** (Voľný čas), **JAZZ** (Jazzová hudba), **COUNTRY** (Country hudba), **NATION M** (Národná hudba), **OLDIES** (Evergreeny), **FOLK M** (Folková hudba), **DOCUMENT** (Dokumentárne programy)

#### *Poznámka*

Túto funkciu nie je možné použiť v niektorých krajinách/ oblastiach, kde nie sú k dispozícii údaje PTY.

# **Nastavenie CT**

### **1 V nastavovacom zobrazení zvoľte "CT-ON" (str. 12).**

## *Poznámky*

- Funkcia CT nemusí pracovať, aj keď je naladená RDS stanica.
- Čas nastavený funkciou CT nemusí byť presný.

# **Ďalšie funkcie**

# **Zmena nastavení zvuku**

# **Nastavenie zvukových charakteristík — BAL/FAD/SUB**

Nastaviť môžete vyváženie medzi ľavými a pravými reproduktormi, vyváženie medzi zadnými a prednými reproduktormi (Fader) a hlasitosť subwoofera.

**1 Stláčajte Select, kým sa nezobrazí "BAL", "FAD" alebo "SUB".**

Položky sa prepínajú nasledovne:

**LOW**<sup>\*1</sup> → **MID**<sup>\*1</sup> → **HI**<sup>\*1</sup> → **FAD**<br>**BAL** (vyváženie ľavé-pravé) → **FAD** (vyváženie predné-zadné)  $\rightarrow$  **SUB** (hlasitosť subwoofera)<sup>\*2</sup>  $\rightarrow$  **AUX**\*3

- \*1 Ak je aktívny ekvalizér EQ3 (str. 12).
- \*2 Ak je zvukový výstup nastavený na "SUB"  $(str 12)$ Pri najnižšej možnej úrovni nastavenia sa zobrazí

"ATT". Túto úroveň môžete zvýšiť až o 20 krokov. \*3 Keď je aktívny zdroj zvuku AUX (str. 14).

**2 Otáčaním ovládača hlasitosti nastavte zvolenú položku.**

Po 3 sekundách sa nastavenie aplikuje a obnoví sa zobrazenie pre štandardný režim prehrávania/príjmu rozhlasu.

# **Nastavenie krivky ekvalizéra — EQ3**

Voľba "CUSTOM" pri položke EQ3 umožňuje vykonať vlastné nastavenia ekvalizéra.

- **1 Zvoľte zdroj zvuku, potom stláčaním**  (EQ3) **zvoľte "CUSTOM".**
- **2 Stláčajte Select, kým sa nezobrazí "LOW", "MID" alebo "HI".**
- **3 Otáčaním ovládača hlasitosti nastavte zvolenú položku.**

Úroveň hlasitosti je nastaviteľná v rozmedzí  $-10$  dB až  $+10$  dB v 1 dB krokoch.

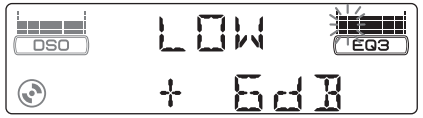

Opakovaním krokov 2 a 3 nastavte krivku ekvalizéra.

Výrobné nastavenie krivky ekvalizéra obnovíte zatlačením a pridržaním tlačidla Select pred dokončením nastavenia. Po 3 sekundách sa nastavenie aplikuje a obnoví sa zobrazenie pre štandardný režim prehrávania/príjmu rozhlasu.

## *Rada*

Nastaviť môžete aj iné typy ekvalizéra.

# **Nastavenie jednotlivých položiek — SET**

- **1 Zatlačte a pridržte tlačidlo Select.** Zobrazí sa nastavovacie zobrazenie.
- **2 Stláčajte Select, kým sa nezobrazí požadovaná položka.**
- **3 Otáčaním ovládača hlasitosti zvoľte požadované nastavenie (napr. "ON" alebo "OFF").**
- **4 Zatlačte a pridržte tlačidlo Select.** Nastavenie sa aplikuje a obnoví sa zobrazenie pre štandardný režim prehrávania/príjem rozhlasu.

#### *Poznámka*

Zobrazené položky sa budú v závislosti od zdroja zvuku a nastavenia líšiť.

#### *Pomocou diaľkového ovládania*

V kroku 3 zvoľte nastavenie stláčaním  $\leftarrow$  alebo  $\rightarrow$ .

Môžete nastaviť nasledovné položky (podrobnosti pozri na príslušných stranách): "•" indikuje výrobné nastavenie.

#### **CLOCK-ADJ** (Nastavenie hodín) (str. 4)

**CT** (Clock Time - presný čas) Nastavenie "CT-ON" alebo "CT-OFF" ( $\bullet$ ) (str. 10, 11).

**BEEP** (Pípanie) Nastavenie "BEEP-ON" ( $\bullet$ ) alebo "BEEP-OFF".

#### **AUX-A**\*1 (AUX Audio) Zapnutie "AUX-A-ON" ( $\bullet$ ) alebo vypnutie "AUX-A-OFF" zobrazovania zdroja zvuku AUX (str. 14).

**SUB/REAR** (Subwoofer/Zadné)\*<sup>1</sup> Prepínanie výstupného zvukového signálu.  $-$  "SUB-OUT" ( $\bullet$ ): Výstup pre subwoofer. – "REAR-OUT": Výstup pre výkonový zosilňovač.

#### **DIM** (Stmavnutie)

Úprava intenzity osvetlenia displeja.

- $-\text{``DIM-AT''}$  ( $\bullet$ ): Automatické stmavnutie displeja po zapnutí svetiel.
- "DIM-ON": Stmavnutie displeja.
- "DIM-OFF": Displej netmavne.

**CONTRAST** (Kontrast)

Úprava kontrastu displeja.

Úroveň kontrastu je nastaviteľná v 7 krokoch.

**M.DSPL** (Akčný displej)

Voľba režimu akčného displeja.

– "M.DSPL-SA" (.): Zobrazovanie

- pohyblivých šablón a spektrálneho analyzéra.
- "M.DSPL-ON": Zobrazovanie pohyblivých šablón.
- "M.DSPL-OFF": Vypnutie režimu akčného displeja.

**DEMO**\*<sup>1</sup> (Predvádzanie) Nastavenie "DEMO-ON" (.) alebo "DEMO-OFF". **A.SCRL** (Automatické rolovanie) Automatické rolovanie zobrazenej položky po zmene disku/skupiny/skladby/albumu. – "A.SCRL-ON": Rolovanie.

– "A.SCRL-OFF" ( $\bullet$ ): Nerolovanie.

#### **REG**\*<sup>2</sup>

Nastavenie "REG-ON" (.) alebo "REG-OFF" (str. 11).

**LPF**\*3 (Dolný priepust) Nastavenie medznej frekvencie subwoofera: "LPF OFF" ( $\bullet$ ), "LPF125Hz" alebo "LPF 78Hz".

- \*2 Pri príjme v pásme FM.
- \*3 Keď je výstup zvukového signálu nastavený na "SUB".

# **Používanie voliteľných zariadení**

# **CD/MD menič**

# **Výber meniča**

- **1** Stláčajte (SOURCE), kým sa nezobrazí "CD" alebo "MD".
- **2** Stláčaním (MODE) zvoľte požadovaný menič.

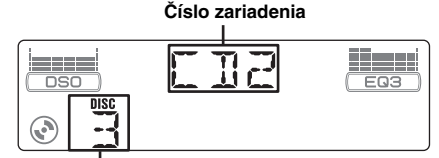

#### **Číslo disku**

Prehrávanie sa spustí.

## **Prepínanie albumov a diskov**

**1** Počas prehrávania stlačte (GP/ALBM) +/–.

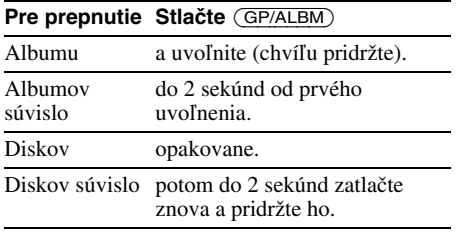

# **Opakované prehrávanie skladieb a prehrávanie skladieb v náhodnom poradí (Repeat a Shuffle play)**

**1** Počas prehrávania opakovane stláčajte tlačidlo (3) (REP) alebo (4) (SHUF), až kým sa na displeji nezobrazí požadované nastavenie.

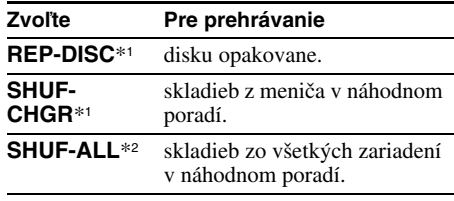

- \*1 Ak je pripojený jeden alebo viacero CD/MD meničov.
- \*2 Ak je pripojený jeden alebo viacero CD meničov, alebo dva alebo viacero MD meničov.

Pre obnovenie štandardného režimu prehrávania zvoľte "REP-OFF" alebo "SHUF-OFF".

#### *Rada*

Režim "SHUF-ALL" "nezmieša" skladby medzi CD a MD meničmi.

# **Otočný ovládač RM-X4S**

## **Nalepenie nálepiek**

V závislosti od polohy montáže nalepte na ovládač príslušné nálepky.

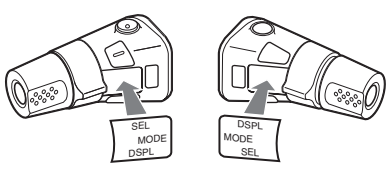

## **Umiestnenie ovládacích prvkov**

Tlačidlá na otočnom ovládači zodpovedajúce tlačidlám na zariadení majú totožné funkcie.

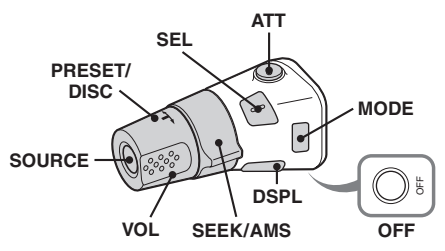

Nasledovné prvky na otočnom ovládači vyžadujú iné ovládanie, než sa používa na zariadení.

## **pokračovanie na nasledujúcej strane** t

<sup>\*1</sup> Keď je zariadenie vypnuté.

• **Ovládač PRESET/DISC**

Rovnako ako (GP/ALBM) +/– na zariadení (zatlačte a otáčajte).

- **Ovládač VOL (hlasitosť)** Rovnako ako ovládač hlasitosti na zariadení (otáčajte).
- **Ovládač SEEK/AMS** Rovnako ako (SEEK) –/+ na zariadení (otáčajte, alebo otočte a pridržte).

# **Zmena nastavenia smeru ovládania**

Smer ovládania je z výroby nastavený tak, ako je to na nižšie uvedenom obrázku.

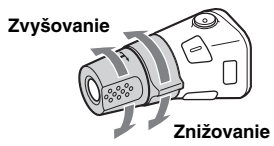

Ak je potrebné namontovať otočný ovládač na pravú stranu stĺpika volantu, môžete zmeniť nastavenie smeru ovládania.

**1** Zatlačte ovládač VOL a súčasne zatlačte a pridržte tlačidlo (SEL).

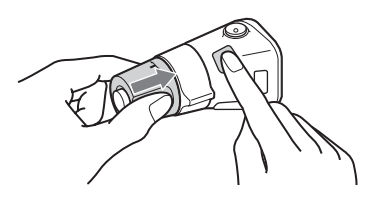

# **Doplnkové audio zariadenie**

Do konektorov BUS AUDIO IN/AUX IN (externý audio vstup) na tomto zariadení je možné pripojiť voliteľné doplnkové prenosné audio zariadenia Sony. Ak do týchto konektorov nie je pripojený menič alebo iné zariadenie Sony, toto zariadenie vám umožní počúvať zvuk z takéhoto prenosného zariadenia prostredníctvom reproduktorov v automobile.

#### *Poznámka*

Ak pripojíte prenosné zariadenie, v konektore BUS CONTROL IN nesmie byť nič pripojené. Ak pripojíte zariadenie do konektora BUS CONTROL IN, nie je možné zvoliť zdroj zvuku "AUX".

#### *Rada*

Ak pripojíte doplnkové prenosné zariadenie aj menič, použite pri tom voliteľný volič AUX-IN.

# **Zvolenie doplnkového zariadenia**

**1** Stláčajte (SOURCE), kým sa nezobrazí "AUX AUDIO". Ovládajte doplnkové prenosné zariadenie.

# **Nastavenie úrovne hlasitosti**

Pred prehrávaním nastavte vhodnú úroveň hlasitosti pre jednotlivé pripojené audio zariadenia.

- **1** Znížte hlasitosť na zariadení.
- **2** Stláčajte (SOURCE), kým sa nezobrazí "AUX AUDIO".
- **3** Spustite prehrávanie na prenosnom audio zariadení s primeranou úrovňou hlasitosti.
- **4** Nastavte zvyčajnú úroveň hlasitosti na zariadení.
- **5** Stláčajte Select, kým sa nezobrazí "AUX" a otáčaním ovládača hlasitosti nastavte úroveň hlasitosti pre vstupný signál (±6 dB).

# **Ďalšie informácie**

# **Bezpečnostné upozornenia**

- Ak bol váš automobil zaparkovaný na priamom slnečnom žiarení, pred ďalším používaním nechajte zariadenie najprv vychladnúť.
- Elektrická výsuvná anténa sa pri prevádzke zariadenia automaticky vysunie.

# **Kondenzácia vlhkosti**

Počas daždivých dní alebo v oblastiach s veľkou vlhkosťou môže na šošovkách vo vnútri zariadenia a na displeji kondenzovať vlhkosť. Ak k tomu dôjde, zariadenie nebude pracovať správne. V takomto prípade vyberte zo zariadenia disk a ponechajte zariadenie mimo prevádzky približne hodinu, kým sa vlhkosť neodparí.

# **Udržiavanie vysokej kvality reprodukcie**

Dbajte na to, aby nedochádzalo k vylievaniu žiadnych nápojov na zariadenie alebo na disky.

# **Poznámky k diskom**

- Disk uchopte vždy za okraje a aby nedošlo k znečisteniu, nedotýkajte sa povrchu bez popisu.
- Ak disky nepoužívate, uskladňujte ich v obaloch alebo v zásobníku.
- Disky nevystavujte vysokým teplotám. Nenechávajte ich na palubnej doske alebo pod zadným sklom zaparkovaného vozidla.
- Na povrch disku nenalepujte nálepky alebo lepiace pásky, nepoužívajte disky s lepkavým povrchom. Lepkavý povrch môže spôsobiť zastavenie otáčania disku a následne poruchu zariadenia alebo zničenie disku.

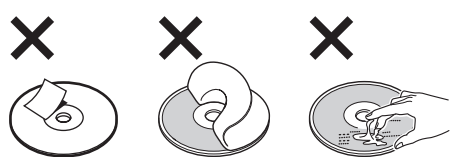

• Nepoužívajte disky s nalepenými štítkami alebo nálepkami.

Pri používaní takýchto diskov sa môžu vyskytnúť nasledujúce poruchy:

- Nemožnosť vysunúť disk (z dôvodu prilepenia sa disku a zaseknutia vysúvacieho mechanizmu).
- Nesprávnosť načítania audio údajov (t.j. nemusí byť možné prehrávanie, alebo zvuk môže preskakovať) z dôvodu deformovania nálepky vplyvom tepla, alebo pokrivenia disku.
- V tomto zariadení nie je možné prehrávať disky zvláštnych tvarov (disky v tvare srdca, štvorcové alebo hviezdicové disky). Ak sa pokúsite takýto disk prehrávať, môžete zariadenie poškodiť. Nepoužívajte takéto disky.
- Nie je možné prehrávať CD disky s priemerom 8 cm.

• Pred prehrávaním vyčistite disk komerčne dostupnou čistiacou handričkou. Čistite ho smerom od stredu k okrajom v smere šípok. Nepoužívajte rozpúšťadlá ako benzín, riedidlo, komerčne dostupné čistiace prostriedky ani antistatické spreje na klasické platne.

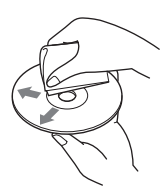

# **Poznámky k CD-R/CD-RW diskom**

- Niektoré CD-R/CD-RW disky (v závislosti od zariadenia, na ktorom bol vykonaný ich záznam, prípadne v závislosti od stavu disku) nemusí byť možné v tomto zariadení prehrať.
- Nie je možné prehrávať CD-R/CD-RW disky, ktoré nie sú uzatvorené.

# **Audio disky kódované technológiou pre ochranu autorských práv**

Zariadenie je určené na prehrávanie diskov kompatibilných so štandardom Compact Disc (CD). V poslednom čase sú niektorými hudobnými vydavateľstvami distribuované disky kódované technológiou pre ochranu autorských práv. Medzi takýmito diskmi môžu byť aj disky nekompatibilné so štandardom CD, ktoré sa nemusia dať prehrávať v tomto zariadení.

# **Poznámky k diskom DualDisc**

DualDisc (duálny disk) je obojstranný disk, ktorý má DVD záznam nahraný na jednej strane a digitálny zvuk na druhej strane. Keďže strana s audio záznamom nie je v súlade so štandardom Compact Disc (CD), prehrávanie na tomto produkte nie je zaručené.

# **Súbory formátu MP3/WMA**

MP3 (MPEG 1 Audio Layer-3) je štandardným formátom pre kompresiu zvukových súborov. Súbor sa komprimuje na cca 1/10 pôvodnej veľkosti. WMA, čo je skratka pre Windows Media Audio, je ďalší štandard formátu pre kompresiu zvukových súborov. Komprimuje údaje z audio CD disku na cca 1/22\* pôvodnej veľkosti.

\* Len pre 64 kb/s

## **CD prehrávač**

- Zariadenie je kompatibilné s formátom ISO 9660 Level 1/Level 2, Joliet/Romeo v rozšírenom formáte a s metódou Multi Session.
- Maximálny počet:
	- Priečinkov (albumov): 150 (vrátane hlavného a prázdnych priečinkov).
	- Súborov MP3/WMA (skladieb) a priečinkov na disku: 300 (ak názvy priečinkov/súborov pozostávajú z mnohých znakov, možný počet súborov/priečinkov môže byť nižší než 300).
	- Zobraziteľných znakov v názve priečinka/súboru je 32 (Joliet) alebo 32/64 (Romeo).

# pokračovanie na nasledujúcej strane -

• ID3 tag verzia 1.0, 1.1, 2.2, 2.3 a 2.4 sú aplikovateľné len na súbory MP3. Zobraziteľných znakov v ID3 tag je 15/30 znakov (1.0 a 1.1) alebo 63/126 znakov (2.2, 2.3 a 2.4). Zobraziteľných znakov vo WMA tag je 63 znakov.

## **GIGA PANEL**

- Maximálny počet:
	- Priečinkov (albumov): 200 (vrátane hlavného a prázdnych priečinkov).
	- Súborov MP3/WMA (skladieb) a priečinkov na disku: 500 (ak názvy priečinkov/súborov pozostávajú z mnohých znakov, možný počet súborov/priečinkov môže byť nižší než 500).
	- Zobraziteľných znakov v názve priečinka/ súboru: 64
- ID3 tag verzia 1.0, 1.1, 2.2, 2.3 a 2.4 sú aplikovateľné len na súbory MP3. Zobraziteľných znakov v ID3 tag je 15/30 znakov (1.0 a 1.1) alebo 63/126 znakov (2.2, 2.3 a 2.4). Zobraziteľných znakov vo WMA tag je 63 znakov.

# **Poradie prehrávania súborov MP3/ WMA**

# **CD prehrávač**

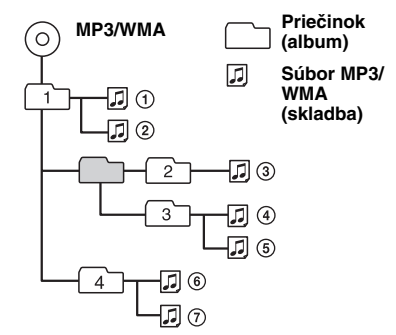

## **GIGA PANEL**

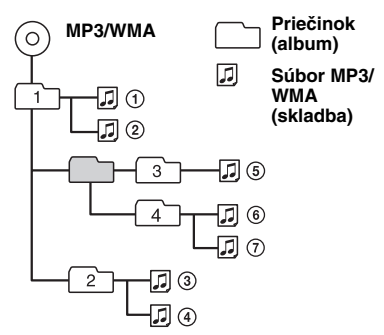

#### *Poznámky*

- Pri pomenúvaní súborov MP3/WMA nezabudnite k názvu súboru pridať príponu ".mp3"/".wma".
- Pri prehrávaní súboru MP3/WMA s variabilným dátovým tokom (VBR), alebo pri zrýchlenom posuve v skladbách vpred/vzad, sa uplynutý prehrávací čas nemusí zobraziť presne.
- Ak je disk zaznamenaný metódou Multi Session, rozpoznáva sa formát (ktorý bude prehrávaný) len prvej zvukovej stopy prvej Session (sekcie) (ostatné formáty sa vynechajú). Priorita formátov je: CD-DA, ATRAC CD a MP3/WMA.
	- Ak je prvá skladba vo formáte CD-DA, prehrá sa len formát CD-DA z prvej Session (sekcie).
	- Ak prvá skladba nie je vo formáte CD-DA, prehrá sa Session (sekcia) so záznamom vo formáte ATRAC CD alebo MP3/WMA. Ak disk neobsahuje žiadne dáta v niektorom z týchto formátov, zobrazí sa "NO MUSIC".
- Pri prehrávaní z GIGA PANEL-a nemusí zobrazené poradie zodpovedať poradiu zobrazenému v okne prieskumníka (Explorer) vo Windows.

#### *Poznámky k súborom MP3*

- Pred použitím disku v zariadení disk uzatvorte.
- Pri prehrávaní súboru MP3 s vysokým dátovým tokom (napr. 320 kb/s) môže vypadávať zvuk.

#### *Poznámky k súborom WMA*

- Súbory vytvorené pomocou bezstratovej kompresie sa neprehrajú.
- Súbory chránené proti kopírovaniu sa neprehrajú.

# **ATRAC CD disky**

## **Formát ATRAC3plus**

ATRAC3 (Adaptive Transform Acoustic Coding3) je technológia kompresie zvuku. Súbor sa komprimuje na cca 1/10 pôvodnej veľkosti. ATRAC3plus, čo je rozšírený formát ATRAC3, komprimuje údaje z audio CD disku na cca 1/20 pôvodnej veľkosti. Zariadenie je kompatibilné s formátom ATRAC3 aj ATRAC3plus.

## **ATRAC CD disk**

ATRAC CD disk je disk obsahujúci audio CD údaje, ktoré sú komprimované do formátu ATRAC3 alebo ATRAC3plus pomocou autorizovaného softvéru, napr. SonicStage 2.0 alebo novšia verzia, prípadne SonicStage Simple Burner.

- Maximálny počet:
	- Priečinkov (skupín): 255
	- Súborov (skladieb): 999
- Zobrazujú sa znaky v názve priečinka/súboru a textové informácie zapísané pomocou softvéru SonicStage.

Podrobnosti o ATRAC CD diskoch pozri v návode na použitie softvéru SonicStage alebo SonicStage Simple Burner.

#### *Poznámka*

ATRAC CD disky vytvárajte pomocou autorizovaného softvéru, napr. SonicStage 2.0 alebo novšia verzia, prípadne SonicStage Simple Burner 1.0 alebo 1.1.

Ak máte akékoľvek otázky alebo problémy týkajúce sa zariadenia, ktoré nie sú v tomto návode popísané, obráťte sa na najbližšieho predajcu Sony.

# **Údržba**

# **Výmena lítiovej batérie v diaľkovom ovládaní**

Za normálnych podmienok by batéria mala vydržať cca 1 rok. (Životnosť môže byť kratšia v závislosti od podmienok používania.)

Ak je už batéria slabá, dosah diaľkového ovládania sa výrazne skráti. Vymeňte starú batériu za novú lítiovú batériu typu CR2025. Použitím inej batérie môže vzniknúť riziko vznietenia alebo explózie.

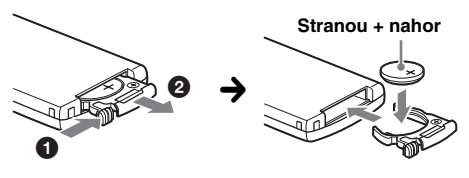

#### *Poznámky k lítiovej batérii*

- Batériu skladujte mimo dosahu detí. Ak by došlo k jej prehltnutiu, ihneď vyhľadajte lekára.
- Batériu pred vložením utrite suchou handričkou. Zaistíte tak dobrý kontakt.
- Pri vkladaní batérie skontrolujte správnu polaritu.
- Batériu nedržte kovovou pinzetou. Mohlo by dôjsť ku skratu.

## **VÝSTRAHA**

Pri nesprávnom zaobchádzaní môže batéria explodovať. Batériu nenabíjajte, nerozoberajte a nehádžte do ohňa.

# **Výmena poistky**

Pri výmene poistky skontrolujte, či hodnota jej prúdovej záťaže zodpovedá odporúčanej hodnote. Ak dôjde k prepáleniu poistky, skontrolujte správnosť napájania a vymeňte ju za novú. Keď sa poistka prepáli znovu, môže ísť o poruchu vo vnútri zariadenia. V takomto prípade sa obráťte na najbližšieho predajcu Sony.

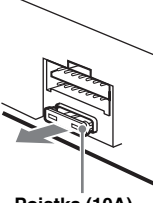

**Poistka (10A)**

# **Čistenie konektorov**

Zariadenie nemusí pracovať správne, ak dôjde k znečisteniu konektorov medzi predným panelom a zariadením. Aby ste takejto situácii predišli, vyberte predný panel (str. 4) a vyčistite konektory čistiacou tyčinkou navlhčenou v liehu. Na konektory príliš netlačte. Mohlo by dôjsť k ich poškodeniu.

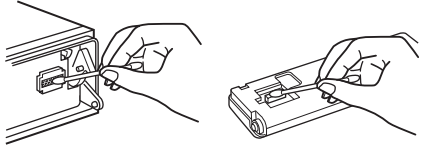

**Zariadenie Zadná časť predného panela**

#### *Poznámky*

- Z bezpečnostných dôvodov najskôr vypnite motor a vytiahnite kľúč zo zapaľovania.
- Nikdy sa nedotýkajte kontaktov priamo prstami alebo kovovými predmetmi.

# **Demontáž zariadenia**

## **1 Vyberte predný ochranný kryt.**

- 1Vyberte predný panel (str. 4).
- 2Vložte uvoľňovacie kľúče do ochranného krytu.

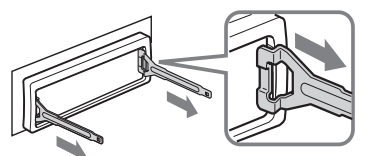

**Uvoľňovacie kľúče používajte správne podľa obrázka.**

**3**Ťahaním uvoľňovacích kľúčov vyberte ochranný kryt.

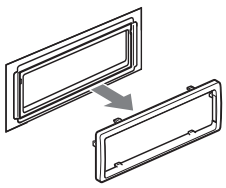

**pokračovanie na nasledujúcej strane** t

# **2 Vyberte zariadenie.**

1Obidva uvoľňovacie kľúče zasuňte súčasne tak, aby zacvakli.

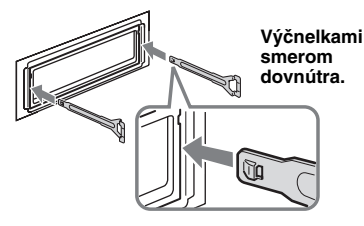

2Ťahaním uvoľňovacích kľúčov povysuňte zariadenie.

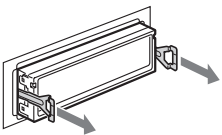

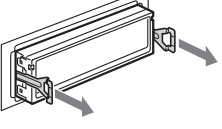

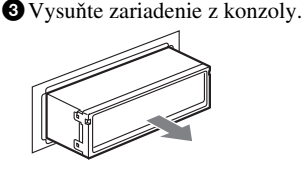

# **Technické údaje**

# **CD prehrávač**

**Odstup signál - šum:** 120 dB **Frekvenčný rozsah:** 10 – 20 000 Hz **Skreslenie:** Pod merateľnou hodnotou

# **GIGA PANEL**

**Odstup signál - šum:** 120 dB **Frekvenčný rozsah:** 10 – 20 000 Hz

# **Rádio**

## **Pásmo FM**

**Ladiaci rozsah:** 87,5 – 108,0 MHz **Anténový konektor:** Konektor pre externú anténu **Medzifrekvencia:** 10,7 MHz/450 kHz **Citlivosť:** 9 dBf **Selektivita:** 75 dB pri 400 kHz **Odstup signál - šum:** 67 dB (stereo), 69 dB (mono) **Harmonické skreslenie pri 1 kHz:** 0,5 % (stereo), 0,3 % (mono) **Odstup kanálov:** 35 dB pri 1 kHz **Frekvenčný rozsah:** 30 – 15 000 Hz

## **Pásmo MW/LW**

**Ladiaci rozsah:** MW: 531 – 1 602 kHz LW: 153 – 279 kHz **Anténový konektor:** Konektor pre externú anténu **Medzifrekvencia:** 10,7 MHz/450 kHz **Citlivosť:** MW: 30 µV, LW: 40 µV

# **Výkonový zosilňovač**

**Výstupy:** Výstupy pre reproduktory (bezpečnostné konektory) **Impedancia reproduktorov:** 4 – 8 Ohm **Maximálny výstupný výkon:** 52 W x 4 (pri 4 Ohm)

## **Všeobecne**

#### **Výstupy:** Výstupné audio konektory (predné, subwoofer/ zadné - prepínateľné) Konektor pre napájanie elektrickej výsuvnej antény Konektor pre výkonový zosilňovač **Vstupy:** Konektor pre pripojenie "Hands free" sady pre mobilný telefón (Telephone ATT) Konektor pre ovládanie osvetlenia displeja Vstupný ovládací konektor BUS Vstupný audio konektor BUS/konektor AUX IN Vstupný konektor pre otočný ovládač Vstupný konektor pre anténu USB konektor (Mini-B) **Korekcie zvuku:** Low - Nízke tóny: ±10 dB pri 60 Hz (XPLOD) Mid - Stredné tóny: ±10 dB pri 1 kHz (XPLOD) High - Vysoké tóny: ±10 dB pri 10 kHz (XPLOD) **Napájanie:** 12 V, jednosmerné z autobatérie (uzemnený záporný pól) **Rozmery:** Cca 178 x 50 x 181 mm (š/v/h) **Montážne rozmery:** Cca 182 x 53 x 162 mm (š/v/h) **Hmotnosť:** Cca 1,2 kg **Dodávané príslušenstvo:** Diaľkové ovládanie: RM-X151 Časti pre montáž a zapojenie (1 sada) USB kábel (1) **Voliteľné príslušenstvo/zariadenia:**  Otočný ovládač: RM-X4S Zbernicový BUS kábel (dodávaný s káblom s RCA konektormi):

RC-61 (1 m), RC-62 (2 m) CD menič (na 10 diskov): CDX-757MX CD menič (na 6 diskov): CDX-T70MX, CDX-T69 Volič zdroja signálu: XA-C30, XA-C40 Volič AUX-IN: XA-300

Niektoré uvedené príslušenstvo nemusí byť u vášho predajcu dostupné. Podrobnejšie informácie vám poskytne predajca.

USA a zahraničné patenty sú používané na základe licencie spoločnosti Dolby Laboratories.

Technológia kódovania zvuku MPEG Layer-3 a patenty sú používané v licencii spoločnosti Fraunhofer IIS a Thomson.

#### *Poznámka*

Toto zariadenie nie je možné pripojiť k digitálnemu predzosilňovaču alebo ekvalizéru kompatibilnému so systémom Sony BUS.

Právo na zmeny vyhradené.

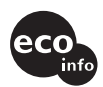

- Niektoré časti boli spájkované bezolovnatou spájkou (viac než 80 %)
- V niektorých plošných spojoch nie sú použité halogenidové samozhasínajúce prísady.
- Skrinky nie sú vyrobené s halogenidovými samozhasínajúcimi prísadami.
- Na potlač obalového materiálu sa použili farbivá neobsahujúce VOC (Volatile Organic Compound - - prchavé organické zlúčeniny).
- Výplň obalového materiálu netvorí polystyrén.

# **Riešenie problémov**

Nasledujúci prehľad pomôže nájsť príčinu problému, ktorý sa môže vyskytnúť pri používaní zariadenia.

Než začnete vykonávať odporúčané úkony, skontrolujte správnosť prepojení a ovládania.

## **Všeobecne**

#### **Zariadenie nie je napájané.**

- Skontrolujte zapojenia. Ak je všetko v poriadku, skontrolujte poistku.
- Keď je zariadenie aj displej vypnutý, nie je ho možné ovládať diaľkovým ovládaním.  $\rightarrow$ Zapnite zariadenie.
	-

#### **Elektrická výsuvná anténa sa nevysunie.**

Elektrická výsuvná anténa nie je vybavená spínacím relé.

#### **Nepočuť zvuk.**

- Úroveň hlasitosti je príliš nízka.
- Je aktivovaná funkcia ATT alebo Telephone ATT (ak je ku káblu ATT pripojený kábel montážnej sady pre mobilný telefón).
- Vyváženie Fader ("FAD") nie je nastavené pre 2-reproduktorový systém.
- CD menič nie je kompatibilný s formátom disku (MP3/WMA/ATRAC CD).
	- → Prehrávajte disk vo voliteľnom MP3-kompatibilnom CD meniči Sony alebo v tomto zariadení.

#### **Nezaznieva zvukový signál (pípanie).**

- Zvukový signál je vypnutý (str. 12).
- Je pripojený voliteľný zosilňovač, nepoužívate vstavaný zosilňovač.

#### **Obsah pamäte sa vymazal.**

- Bolo stlačené tlačidlo RESET.
- $\rightarrow$ Opäť uložte do pamäte všetky nastavenia.
- Kábel napájania alebo autobatéria sú odpojené.
- Kábel napájania nie je správne pripojený.

### **Uložené stanice a nastavenie hodín sú vymazané.**

## **Poistka sa prepálila.**

## **Pri prepínaní zapaľovania počuť šum.**

V konektore napájania príslušenstva v automobile nie sú správne prepojené káble.

#### **Z displeja zmizla/na displeji sa nezobrazila indikácia.**

- Tmavnutie je nastavené na "DIM-ON" (str. 12).
- Zobrazenie sa vypne po zatlačení a pridržaní tlačidla (OFF).
	- → Zatlačte a pridržte (OFF) na zariadení, kým sa displej nezapne.
- Konektory sú znečistené (str. 17).

### **DSO nefunguje.**

V závislosti od interiéru automobilu alebo druhu hudby nemusí funkcia DSO priniesť želaný efekt.

# **Prehrávanie CD/MD disku**

#### **Nie je možné vložiť disk.**

- Je už vložený iný disk.
- Disk bol nasilu vložený naopak alebo nesprávnym spôsobom.

#### **Disk sa neprehráva.**

- Disk je chybný alebo znečistený.
- CD-R/CD-RW disky nie sú určené na audio používanie (str. 15).

#### **Súbory MP3/WMA nie je možné prehrať.**

Disk nie je kompatibilný s formátom a verziou MP3/WMA (str. 15).

#### **Spustenie prehrávania súborov MP3/WMA trvá dlhšie než pri iných diskoch.**

Pri nasledovných diskoch trvá spustenie prehrávania dlhší čas.

- Disk so zložitou štruktúrou priečinkov.
- Disky zaznamenané metódou Multi Session.
- Disky, na ktoré je možné dopĺňať údaje.

#### **ATRAC CD disk sa neprehráva.**

- Disk nie je vytvorený pomocou autorizovaného softvéru (napr. SonicStage alebo SonicStage Simple Burner).
- Skladby nezaradené do skupiny sa neprehrajú.

#### **Položky nerolujú.**

- Pri diskoch s množstvom znakov v názvoch nebudú tieto názvy rolovať.
- "A.SCRL" je nastavené na "OFF" (vypnutie). → Zvoľte "A.SCRL-ON" (str. 13), alebo stlačte
- (SCRL) na diaľkovom ovládaní.

### **Zvuk preskakuje.**

- Zariadenie nie je správne namontované.  $\rightarrow$ Zariadenie nainštalujte pod uhlom nižším než 45° na pevnú časť automobilu.
- Disk je chybný alebo znečistený.

# **Ovládacie prvky nepracujú.**

## **Disk sa nevysunie.**

Stlačte tlačidlo RESET (str. 4).

#### **Keď je pripojené voliteľné zariadenie MGS-X1 aj MD menič, v zobrazení pre zdroj zvuku sa nezobrazí "MS" alebo "MD".**

Toto zariadenie rozpozná prehrávač MGS-X1 ako MD zariadenie.

→ Stláčaním (SOURCE) zvoľte "MS" alebo "MD" a potom stláčajte (MODE).

## **Prehrávanie z GIGA PANEL-a**

#### **PC nesprístupní GIGA PANEL po jeho pripojení k PC.**

USB kábel je odpojený.  $\rightarrow$  Pripojte USB kábel.

#### **Do GIGA PANEL-a nie je možné preniesť MP3/ WMA súbory.**

- USB kábel nie je správne pripojený.
- $\rightarrow$  Pripojte USB kábel správne. • V pamäti GIGA PANEL-a nie je dostatok voľného miesta pre prenos audio súborov.
	- $\rightarrow$ Odstráňte nepotrebné audio súbory, alebo niektoré súbory preneste do PC a zvýšte tak voľné miesto.
- Audio súbory s limitovanou periódou prehrávania alebo počtom prehraní nemusí byť možné preniesť z dôvodu obmedzení vlastníka autorských práv. Ohľadom podrobností o nastaveniach pre jednotlivé audio súbory kontaktujte predajcu.

#### **Počet audio súborov, ktoré je možné preniesť, je limitovaný. (Dostupný čas pre záznam je krátky.)**

- V pamäti GIGA PANEL-a nie je dostatok voľného miesta pre prenos audio súborov.
	- $\rightarrow$ Odstráňte nepotrebné audio súbory, alebo niektoré súbory preneste do PC a zvýšte tak voľné miesto.
- V pamäti GIGA PANEL-a, do ktorej chcete preniesť aj audio súbory, sú uložené iné než audio dáta.
	- $\rightarrow$ Odstráňte takéto dáta, alebo ich preneste do PC a zvýšte tak voľné miesto.

#### **Keď je GIGA PANEL pripojený k PC, fungovanie nie je stabilné.**

- Používate USB rozbočovač alebo USB predlžovací kábel.
	- $\rightarrow$  Fungovanie pri použití USB rozbočovača alebo USB predlžovacieho kábla nie je zaručené. Dodávaný USB kábel pripojte priamo k PC.

#### **Súbor nie je možné kopírovať z PC. Súbor v GIGA PANEL-i PC nedokáže rozpoznať.**

Naformátujte GIGA PANEL pomocou softvéru EzRecover (str. 22).

## **Súbory z GIGA PANEL-a sa neprehrávajú.**

- Súbory sú chránené technológiou DRM (Digital Rights Management).
- Súbor nie je vo formáte MP3/WMA.

## **Príjem rozhlasu**

#### **Stanice nie je možné naladiť. Zvuk je rušený šumom.**

- Pripojte kábel pre elektrické ovládanie výsuvnej antény (modrý) alebo kábel napájania príslušenstva (červený) k anténovému zosilňovaču (len ak má váš automobil zabudovanú FM/MW/LW anténu v zadnom/bočnom okne).
- Skontrolujte zapojenie výsuvnej autoantény.
- Výsuvná autoanténa sa nevysunie.
	- $\rightarrow$ Skontrolujte zapojenie ovládacieho kábla elektrickej výsuvnej antény.
- Skontrolujte frekvenciu stanice.
- Ak je režim DSO zapnutý, zvuk je niekedy rušený šumom.

 $\rightarrow$  Nastavte režim DSO na "OFF" (str. 6).

#### **Nie je možné naladiť uložené stanice.**

- Do pamäte uložte správne frekvencie.
- Vysielaný signál je príliš slabý.

#### **Automatické ladenie nie je možné.**

- Nastavenie režimu miestneho vyhľadávania (Local seek) nie je správne.
	- $\rightarrow$  Ladenie sa zastavuje príliš často: Stláčajte (SENS), kým sa nezobrazí "LOCAL-ON".
	- $\rightarrow$ Ladenie sa nezastaví pri žiadnej stanici: Stláčaním (SENS) zvoľte "MONO-ON" alebo "MONO-OFF" (pásmo FM) alebo "LOCAL-OFF" (pásmo MW/LW).
- Vysielaný signál je príliš slabý.  $\rightarrow$  Nalaďte stanicu manuálne.

#### **Počas príjmu stanice v pásme FM bliká indikátor "ST".**

- Frekvenciu jemne dolaďte.
- Vysielaný signál je príliš slabý.  $\rightarrow$  Stláčaním (SENS) nastavte režim monofonického príjmu na "MONO-ON".

#### **Stereo vysielanie v pásme FM sa reprodukuje monofonicky.**

Zariadenie je v režime monofonického príjmu. → Stláčaním (SENS) zvoľte "MONO-OFF".

#### **RDS**

#### **Po niekoľkých sekundách počúvania sa spustí funkcia SEEK.**

Stanica nevysiela údaje TP, alebo má slabý signál.  $\rightarrow$  Deaktivujte funkciu TA (str. 10).

#### **Nie je možné prijímať dopravné hlásenia.**

- Aktivujte funkciu TA (str. 10).
- Stanica práve nevysiela žiadne dopravné hlásenia, aj keď vysiela údaje TP. → Nalaďte inú stanicu.

#### **Pri funkcii PTY sa zobrazilo "- - - - - - - -".**

- Naladená stanica nevysiela RDS údaje.
- Zariadenie neprijíma RDS údaje.
- Stanica nemá špecifikovaný typ programu.

# **Chybové zobrazenia/Hlásenia**

#### **BLANK**\*<sup>1</sup>

Na MD disku nie je záznam.\*<sup>2</sup>

→ Vložte MD disk so záznamom.

#### **ERROR**\*<sup>1</sup>

- Disk je znečistený alebo nesprávne vložený.\*<sup>2</sup>  $\rightarrow$  Vyčistite disk, alebo vložte disk správne.
- Vložili ste prázdny disk.
- Disk sa z nejakého dôvodu neprehráva.  $\rightarrow$  Vložte iný disk.

#### **FAILURE**

- Reproduktory/zosilňovač nie sú správne pripojené.
- → Podľa popisu v návode Montáž/Zapojenia skontrolujte správnosť prepojení.

#### **FAT-ERROR**

- Vyskytol sa problém so súborovým systémom v pamäti Flash.
- $\rightarrow$ Naformátujte pamäť Flash (str. 22). Ak problém pretrváva, obráťte sa na najbližšieho predajcu Sony.

## **FS ERROR**

Pre pamäť Flash používate iný súborový systém než EzRecover.

 $\rightarrow$  Naformátujte pamäť Flash (str. 22).

#### **LOAD**

Menič sprístupňuje disk.  $\rightarrow$  Počkajte, kým sa disk nesprístupní.

#### **L. SEEK +/–**

Počas automatického ladenia je zapnutý režim miestneho vyhľadávania (Local Seek).

#### **NO AF**

Zariadenie nenašlo žiadnu alternatívnu frekvenciu pre aktuálnu stanicu.

 $\rightarrow$ Kým názov stanice bliká, stlačte (SEEK) –/+. Zariadenie začne vyhľadávať inú frekvenciu s tými istými údajmi PI (Programme Identification) (zobrazí sa "PI SEEK").

#### **NO DISC**

V CD/MD meniči nie je vložený disk.

 $\rightarrow$ Do meniča vložte disk.

#### **NO ID3**

Súbor MP3 neobsahuje informáciu ID3 tag.

#### **NO INFO**

Súbor ATRAC3/ATRAC3plus alebo WMA neobsahuje textovú informáciu.

#### **NO MAG**

V CD meniči nie je vložený zásobník diskov.

→ Do meniča vložte zásobník.

#### **NO MUSIC**

- Disk neobsahuje audio súbory.
	- $\rightarrow$ Do zariadenia alebo do MP3-kompatibilného meniča vložte audio CD disk.
- V pamäti Flash nie sú žiadne audio súbory.  $\rightarrow$  Preneste nejaké audio súbory z PC.

#### **NO NAME**

Skladba neobsahuje názov skladby/albumu/skupiny/ disku.

#### **NO TP**

Zariadenie bude pokračovať vo vyhľadávaní staníc s údajmi TP.

#### **NOT READ**

Zariadenie nenačítalo informácie o disku.  $\rightarrow$  Vložte disk, potom ho zvoľte v zozname.

#### **NOTREADY**

Dvierka MD meniča sú otvorené alebo MD disky nie sú správne vložené.

 $\rightarrow$ Zatvorte dvierka, alebo správne vložte MD disky.

#### **OFFSET**

Vyskytla sa vnútorná porucha.

 $\rightarrow$ Skontrolujte zapojenia. Ak chybové zobrazenie nezmizne, obráťte sa na predajcu alebo autorizovaný servis Sony.

#### **READ**

Zariadenie načítava všetky informácie o všetkých skladbách a albumoch/skupinách na disku/v pamäti Flash.

→ Počkajte, kým sa načítavanie nedokončí a kým sa automaticky nespustí prehrávanie. V závislosti od štruktúry disku/pamäte Flash to môže trvať aj viac než minútu.

#### **RESET**

CD zariadenie a CD/MD menič nie je možné z dôvodu nejakého problému ovládať.

 $\rightarrow$  Stlačte tlačidlo RESET (str. 4).

### **"**  $\mathbf{L}$   $\mathbf{L}$   $\mathbf{L}$  **"** alebo " $\mathbf{L}$   $\mathbf{T}$   $\mathbf{T}$   $\mathbf{T}$  "

Počas zrýchleného posuvu vpred/vzad ste dosiahli začiatok alebo koniec disku a nie je možný ďalší posuv.

#### **" "**

Znak zariadenie nedokáže zobraziť.

\*1 Ak počas prehrávania CD alebo MD disku dôjde k chybe, číslo CD/MD disku nebude zobrazené.

\*2 Na displeji sa zobrazí číslo disku, ktorý problém spôsobil.

Ak tieto riešenia nepomôžu problém vyriešiť, obráťte sa na najbližšieho predajcu Sony. Ak za účelom opravy prinesiete zariadenie, ktoré má problémy s prehrávaním CD disku, prineste tiež disk, pri ktorom ste problém spozorovali.

# **Softvér EzRecover**

#### *Poznámky*

- Softvér EzRecover je uložený v GIGA PANEL-i. Pred prvým prenosom musíte do PC nainštalovať softvér EzRecover. Ak dôjde k poškodeniu súboru, EzRecover sa nebude dať do PC nainštalovať.
- Audio súbory so softvérom EzRecover nie je možné obnoviť.
- Pri formátovaní softvérom EzRecover sa odstránia všetky súbory z GIGA PANEL-a.

# **Systémové požiadavky na PC**

OS: Windows XP, Windows 2000 Jazyk:

anglický, nemecký, francúzsky, taliansky, holandský, španielsky, kórejský, čínsky (jednoduchý), čínsky (tradičný)

# **Inštalácia softvéru EzRecover**

- **1** Pripojte GIGA PANEL k PC pomocou USB kábla.
- **2** Keď sa zobrazí okno Removable Disk (Vymeniteľný disk), "EzRecover" z GIGA PANEL-a sa skopíruje do PC. Ak sa okno Removable Disk nezobrazí, kliknite na "My Computer" (Tento počítač) - "Removable Disk" (Vymeniteľný disk) v PC.
- **3** Dvakrát kliknite na "EzRecover" v PC. Zobrazí sa sprievodca inštaláciou "EzRecover - InstallShield Wizard".
- **4** Kliknite na "Next >" (Ďalej).
- **5** Zaškrtnite "I accept the terms of the license agreement" (Súhlasím s podmienkami licenčnej zmluvy).
- **6** Kliknite na "Next >" (Ďalej). Spustí sa inštalácia softvéru.
- **7** Kliknite na "Finish" (Dokončiť).

# **Odinštalovanie softvéru EzRecover**

- **1** Dvakrát kliknite na "EzRecover" v PC.
- **2** Postupujte interaktívne podľa pokynov pre odinštalovanie softvéru EzRecover.

# **Formátovanie GIGA PANEL-a**

- **1** Kliknite na "Start" (Štart), potom na "All Programs" (Všetky programy) - "Sony EzRecover" a kliknite na "EzRecover".
- **2** Pripojte GIGA PANEL k PC pomocou USB kábla.
- **3** Zaškrtnite "Format Disk" (Formátovať disk).
- **4** Kliknite na "OK". Spustí sa formátovanie.

Po dokončení formátovania zatvorte softvér EzRecover a odpojte USB kábel.

#### *Rada*

Ak odstránite EzRecover, môžete si ho stiahnuť z nasledovnej web-stránky. http://support.sony-europe.com

# **SONY**

# Sieťový audio systém

# Montáž/Zapojenia

# **Upozornenia**

- Toto zariadenie je určené len pre prevádzku s jednosmerným napätím  $12 \hat{V} D\hat{C}$  s uzemneným záporným pólom.
- Dávajte pozor, aby ste nepricvikli žiadne káble pod skrutku alebo medzi akékoľvek pohyblivé časti (napríklad koľajničky sedadiel).
- Pred vykonaním zapojení vypnite zapaľovanie, aby nedošlo ku skratu.
- Najskôr pripojte napájací kábel **3** a reproduktory k zariadeniu, až potom zapojte konektor napájania prídavného príslušenstva v automobile.
- **Všetky uzemňovacie káble pripojte na spoločné uzemňovacie miesto.**
- Všetky voľné nezapojené káble zaizolujte izolačnou lepiacou páskou.

## **Poznámky k napájaciemu káblu (žltý)**

- Ak zariadenie zapájate spolu s inými stereo zariadeniami, musí byť napájací okruh v automobile dimenzovaný na vyššiu prúdovú záťaž, než je súčet hodnôt všetkých poistiek vo všetkých zapojených zariadeniach.
- Ak nie je v automobile žiadny dostatočne dimenzovaný okruh, pripojte zariadenie priamo na autobatériu.

# **Zoznam častí**

- Čísla priradené jednotlivým častiam zodpovedajú číslam uvádzaným v pokynoch pre montáž.
- Pri zakúpení je konzola  $\overline{0}$  aj ochranný kryt  $\overline{6}$ nasadený na zariadení. Pred montážou zariadenia zložte pomocou uvoľňovacích kľúčov (4) zo zariadenia konzolu 1 aj ochranný kryt 5. Podrobnosti pozri v časti "Zloženie ochranného krytu a konzoly (4)" ďalej v texte.
- **Uvoľňovacie kľúče** 4 **uschovajte pre budúce použitie, napr. pre demontáž zariadenia z automobilu.**

#### **Upozornenie**

S konzolou  $\Omega$  manipulujte opatrne, aby nedošlo k poraneniu vašich prstov.

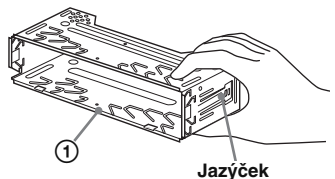

#### *Poznámka*

Pred montážou zariadenia do konzoly vyhnite jazýčky po obidvoch stranách konzoly 1 dovnútra cca 2 mm. Ak jazýčky nevyhnete, alebo vyhnete smerom von, zariadenie nenamontujete správne a bezpečne a môže sa vysunúť.

# **Príklad zapojenia**

#### *Poznámky* **(**2**-A)**

- Dbajte na to, aby ste uzemňovací kábel zapojili ešte pred pripojením zosilňovača.
- Zvukový signál (pípanie) bude zaznievať, len ak používate vstavaný zosilňovač v zariadení.

#### *Rada* **(**2**-B- )**

Pre pripojenie dvoch alebo viacerých CD/MD meničov je nutné použiť volič zdroja signálu XA-C40 (nedodávaný).

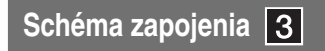

#### A **Do konektora AMP REMOTE IN voliteľného výkonového zosilňovača**

Zapojenie je určené iba pre zosilňovače. Zapojenie akýchkoľvek iných zariadení môže zariadenie poškodiť.

 $\odot$  **Ku káblu montážnej "Hands free" sady pre mobilný telefón**

# **Výstraha**

Ak vlastníte elektrickú výsuvnú anténu bez spínacieho relé, pripojením tohto zariadenia pomocou dodávaného napájacieho kábla 3 môže dôjsť k poškodeniu antény.

#### *Poznámky k napájacím káblom*

- Keď zapnete rádio alebo aktivujete funkciu AF (Alternative Frequency - Alternatívne frekvencie) alebo TA (Traffic Announcement - Dopravné hlásenia), kábel pre ovládanie elektrickej výsuvnej antény (modrý) dodáva jednosmerné napätie +12 V.
- Ak je váš automobil vybavený vstavanou FM/MW/LW anténou v zadnom/bočnom okne, je nutné napájací kábel antény (modrý) alebo napájací kábel príslušenstva (červený) pripojiť k napájaciemu konektoru anténového zosilňovača. Podrobnejšie informácie vám poskytne predajca.
- Toto zariadenie nedokáže ovládať elektrickú výsuvnú anténu bez spínacieho relé.

#### *Zapojenie pre uchovanie obsahu pamäte*

Ak je zapojený žltý napájací kábel, pamäťový okruh bude napájaný nepretržite aj po vypnutí zapaľovania.

#### *Poznámky k zapojeniu reproduktorov*

- Pred pripájaním reproduktorov zariadenie vypnite.
- Používajte reproduktory s impedanciou 4 až 8 Ohm a zodpovedajúcim výkonom. Inak môžete reproduktory poškodiť.
- Koncovky reproduktorov nepripájajte na karosériu automobilu, ani vzájomne neprepájajte konektory pravého a ľavého reproduktora.
- Nezapájajte uzemňovací kábel tohoto zariadenia k zápornému (–) konektoru pre reproduktory v automobile.
- Nepokúšajte sa reproduktory zapojiť paralelne. • Vždy pripájajte len pasívne reproduktory. Zapojenie aktívnych reproduktorov (so vstavaným zosilňovačom) do konektorov pre reproduktory môže poškodiť zariadenie.
- Aby ste predišli nesprávnemu fungovaniu, v prípade, že je kábel so záporným pólom (–) pripojený súčasne k pravému aj ľavému reproduktoru, nepoužívajte vstavané káble pre reproduktory vo vašom automobile.
- Neprepájajte káble reproduktorov medzi sebou.

#### *Poznámka k zapojeniu*

Ak nie sú reproduktory a zosilňovač správne pripojené, na displeji sa zobrazí hlásenie "FAILURE". V takomto prípade skontrolujte správnosť pripojení reproduktorov a zosilňovača.

# **Bezpečnostné upozornenia**

- Miesto montáže zvoľte tak, aby zariadenie neprekážalo riadeniu vozidla.
- Zariadenie nemontujte na miesta vystavené nadmernej prašnosti, nečistote, nadmerným otrasom alebo nadmernej teplote, ako napr. priamemu slnečnému žiareniu alebo pôsobeniu tepelných zdrojov.
- Zariadenie bezpečne namontujete len pomocou dodávaného montážneho príslušenstva.

# **Nastavenie uhla montáže**

Uhol montáže má byť menší ako 45°.

# **Upozornenie pre prípad montáže v automobile bez pozície ACC**

**Po vypnutí motora nezabudnite zariadenie vypnúť zatlačením a pridržaním tlačidla** (OFF) **tak, aby sa vyplo zobrazenie na displeji.** Ak sa zobrazenie na displeji nevypne, môže dôjsť

k vybitiu batérie.

# **Zloženie ochranného krytu a konzoly**

## **Pred montážou zo zariadenia zložte ochranný kryt 5** aj konzolu **1**.

- **1 Vyberte predný ochranný kryt** 5**.**
	- **1** Vložte uvoľňovacie kľúče 4 do ochranného  $k$ rytu $(5)$ .
	- <sup>2</sup> Ťahaním uvoľňovacích kľúčov <sup>4</sup> vyberte ochranný kryt **5**.
- **2** Vyberte konzolu  $\textcircled{1}$ .

#### $\bullet$  Obidva uvoľňovacie kľúče  $\circledA$  zasuňte medzi konzolu  $\Omega$  a zariadenie tak, aby zacvakli.

**2** Posúvaním postupne zložte konzolu (1) zo zariadenia.

#### **Príklad montáže**   $5\phantom{1}$

# **Montáž do prístrojovej dosky**

#### *Poznámky*

- Ak je to potrebné, vyhnite tieto jazýčky smerom von (5-2).
- Skontrolujte, či štyri výčnelky na ochrannom kryte 5 správne zapasovali do otvorov v zariadení (5-3).

#### **Vybratie a nasadenie predného panela**  I 6.

## **Pred montážou zariadenia vyberte predný panel.**

# 6**-A Vybratie predného panela**

Pred vybratím predného panela stlačte najskôr tlačidlo (OFF). Stlačte (OPEN) a posuňte predný panel smerom doprava, potom pritiahnite ľavú stranu.

# 6**-B Nasadenie predného panela**

Podľa obrázka nasaďte časť ® na časť ® na zariadení a jemne zatlačte ľavú stranu panela, kým nezacvakne.

# **Tlačidlo RESET**

Po ukončení montáže a všetkých zapojení nezabudnite po vybratí predného panela stlačiť tlačidlo RESET pomocou špicatého predmetu, napr. guľkovým perom.

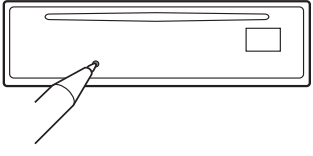

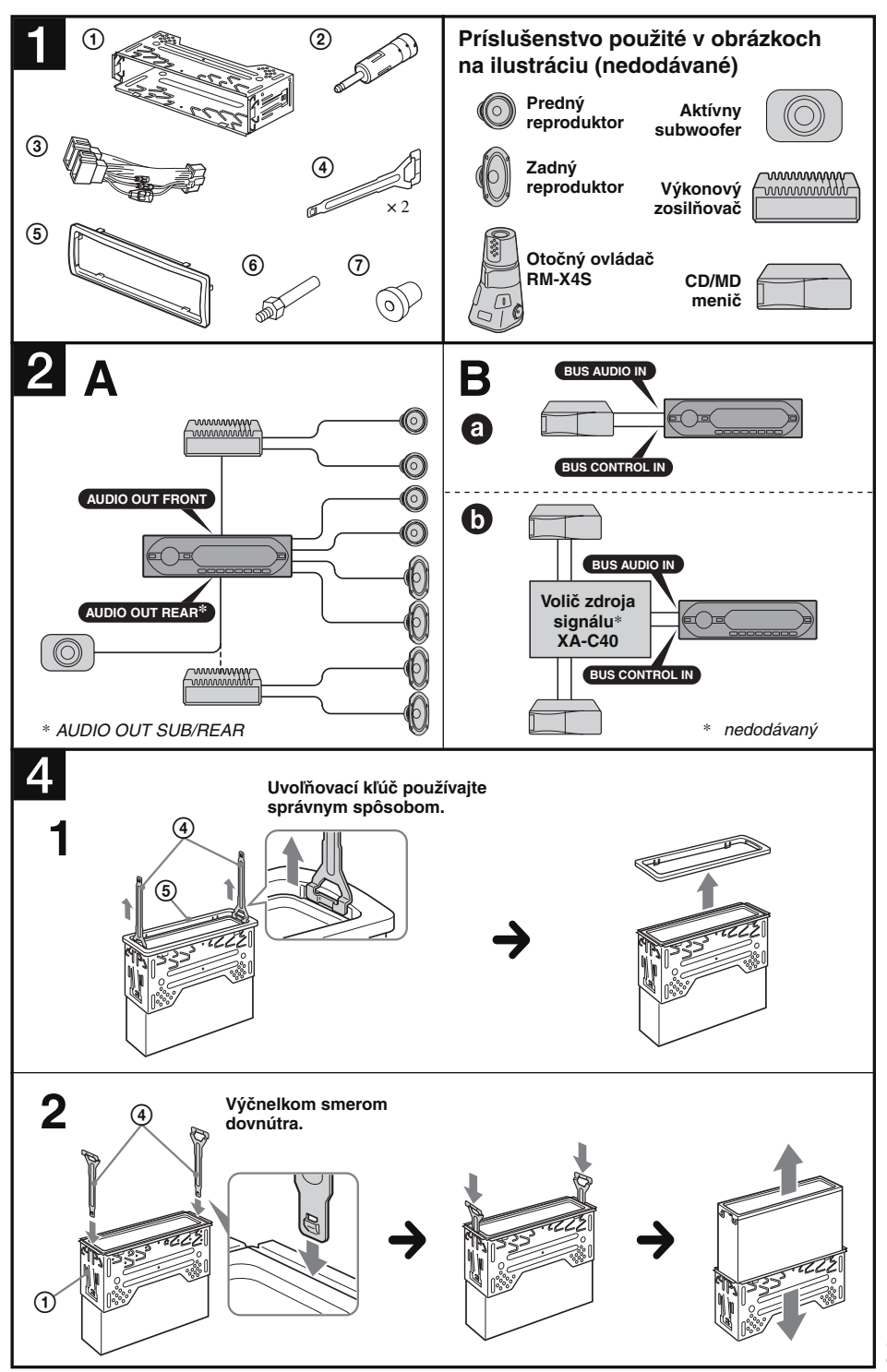

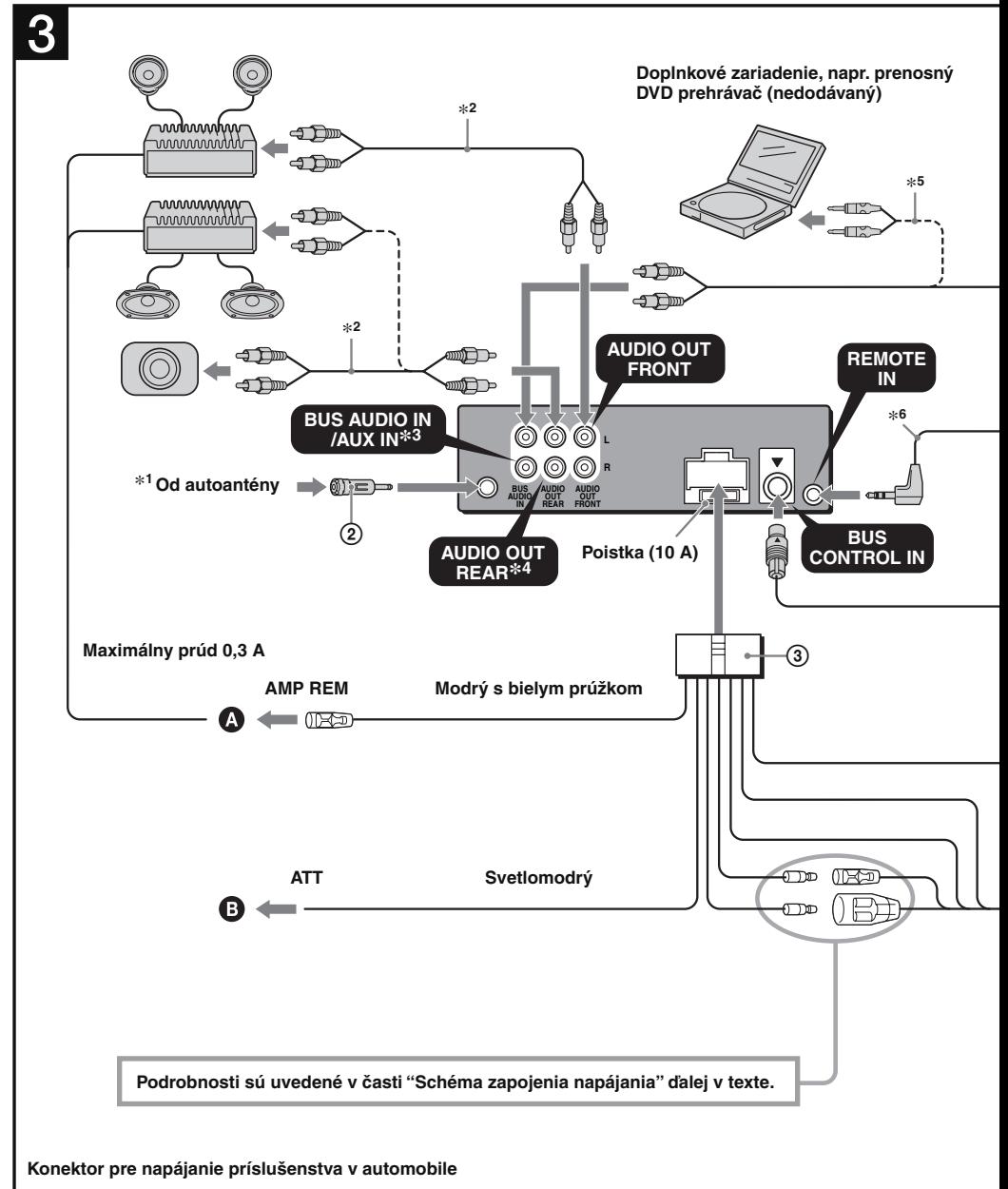

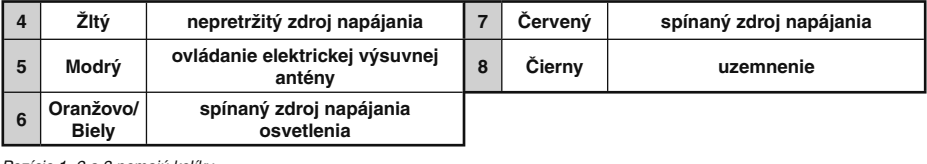

Pozície 1, 2 a 3 nemajú kolíky.

\*1 Poznámka ku zapojeniu antény: Ak máte anténu typu ISO (International Organization for Standardization), pre jej zapojenie použite dodávaný adaptér 2. Najskôr zapojte konektor autoantény do adaptéra, potom adaptér zasuňte do konektora na zariadení.

- \*2 RCA kábel (nedodávaný).
- \*<sup>3</sup>Dodržte farebné rozlíšenie konektorov na zariadení a na kábloch. Ak pripojíte voliteľný CD/MD menič, nie je možné používať konektor AUX IN.
- \*4 Zvukový výstup AUDIO OUT sa môže prepnúť na SUB alebo REAR. Bližšie informácie pozri v Návode na použitie.
- \*5 Dodávané s doplnkovým zariadením.
- \*6 Zasuňte káblom smerom nahor.
- \*7 Dodávané s XA-C40.

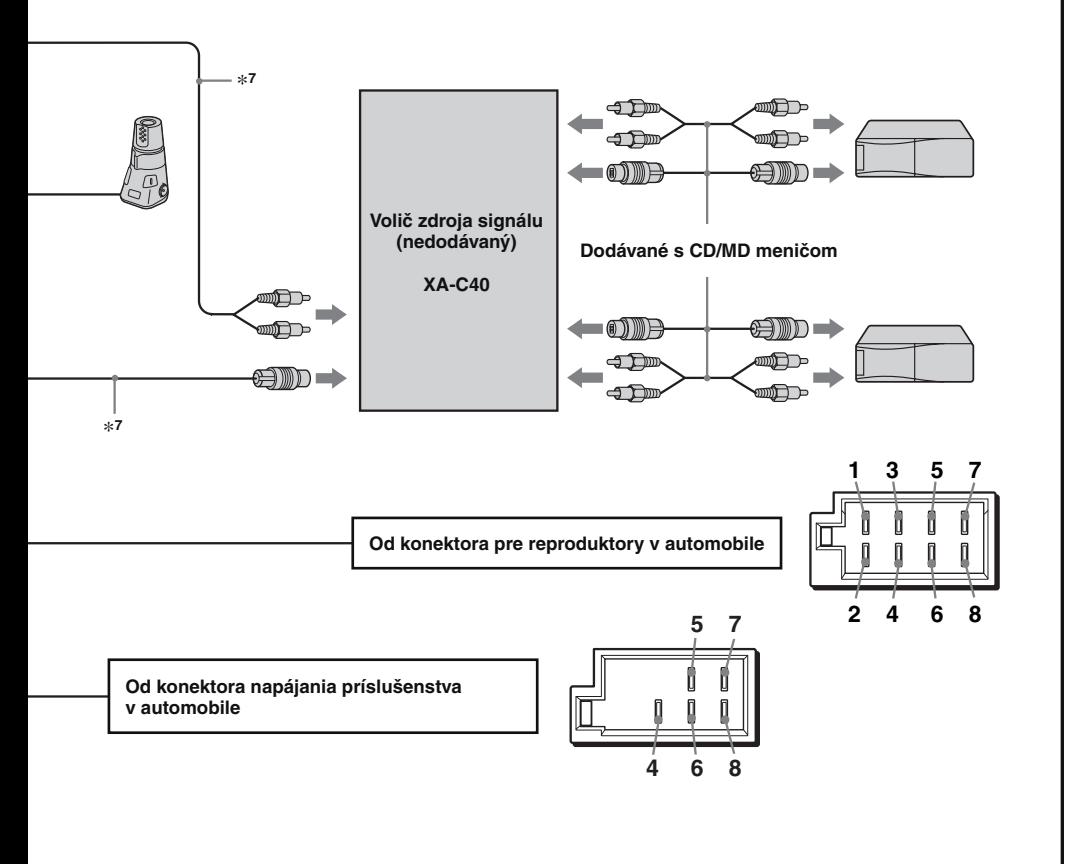

#### **Konektor pre reproduktory v automobile**

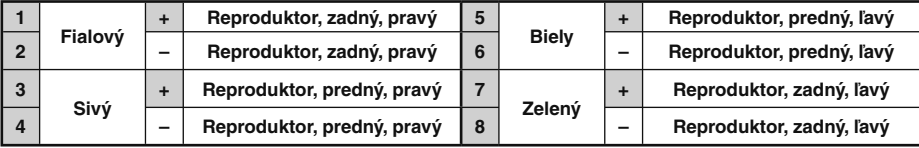

Pozície so zápornou polaritou 2, 4, 6 a 8 majú káble s prúžkom.

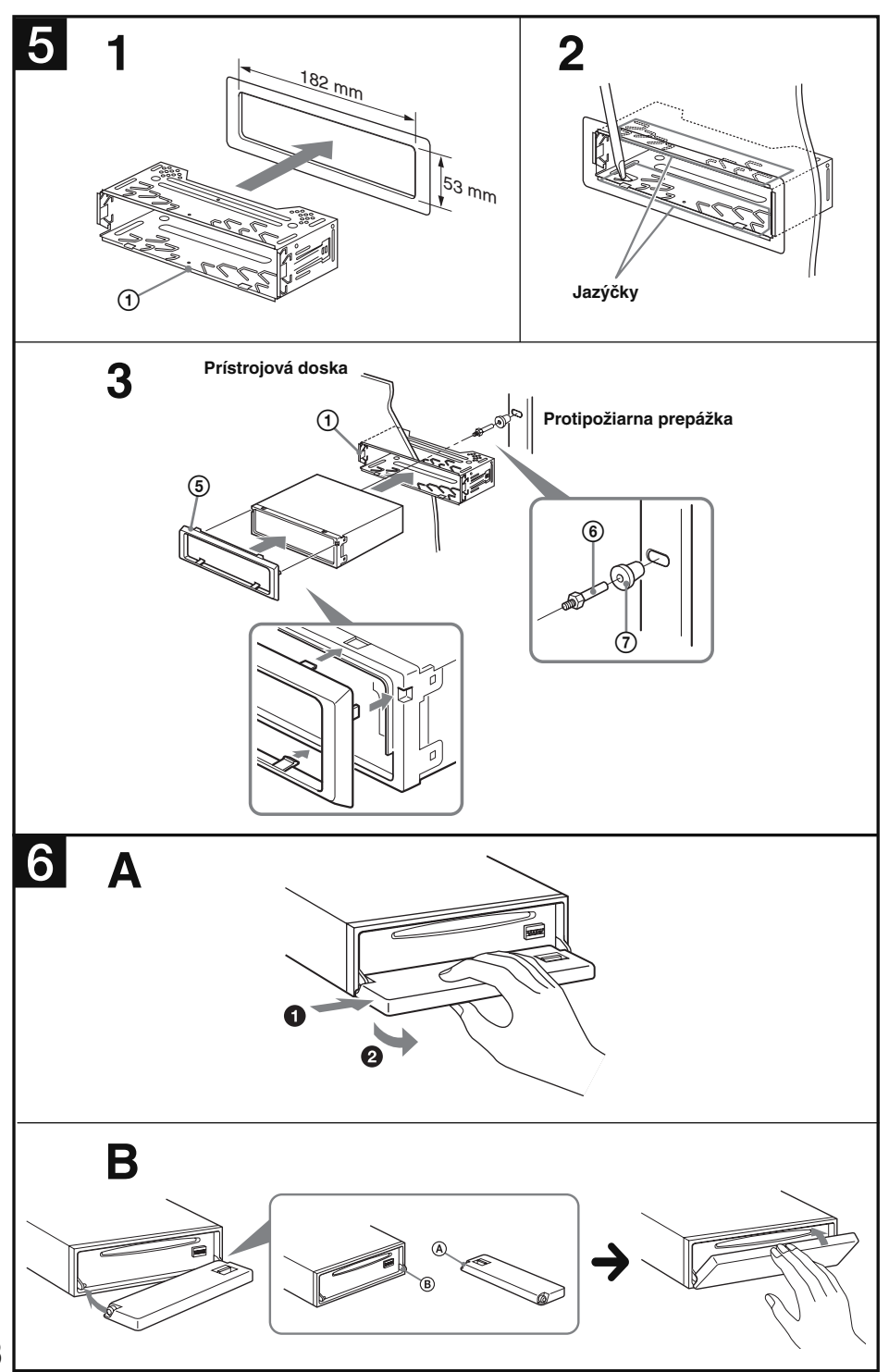

# **Schéma zapojenia napájania**

Konektor napájania sa môže v závislosti od automobilu líšiť. Podľa schémy napájania konektora vo vašom automobile skontrolujte, či zapojenie zodpovedá konektoru na zariadení. Vyskytujú sa tri základné typy konektorov (obrázok nižšie). Je možné, že bude potrebné zameniť pozíciu červeného a žltého kábla na konektore napájania stereo zariadenia.

Po dôkladnom prekontrolovaní a prípadnom upravení napájacích káblov pripojte zariadenie k napájaniu. Ak máte akékoľvek otázky alebo problémy týkajúce sa zapojenia zariadenia, ktoré nie sú popísané v tomto návode, obráťte sa na predajcu vášho automobilu.

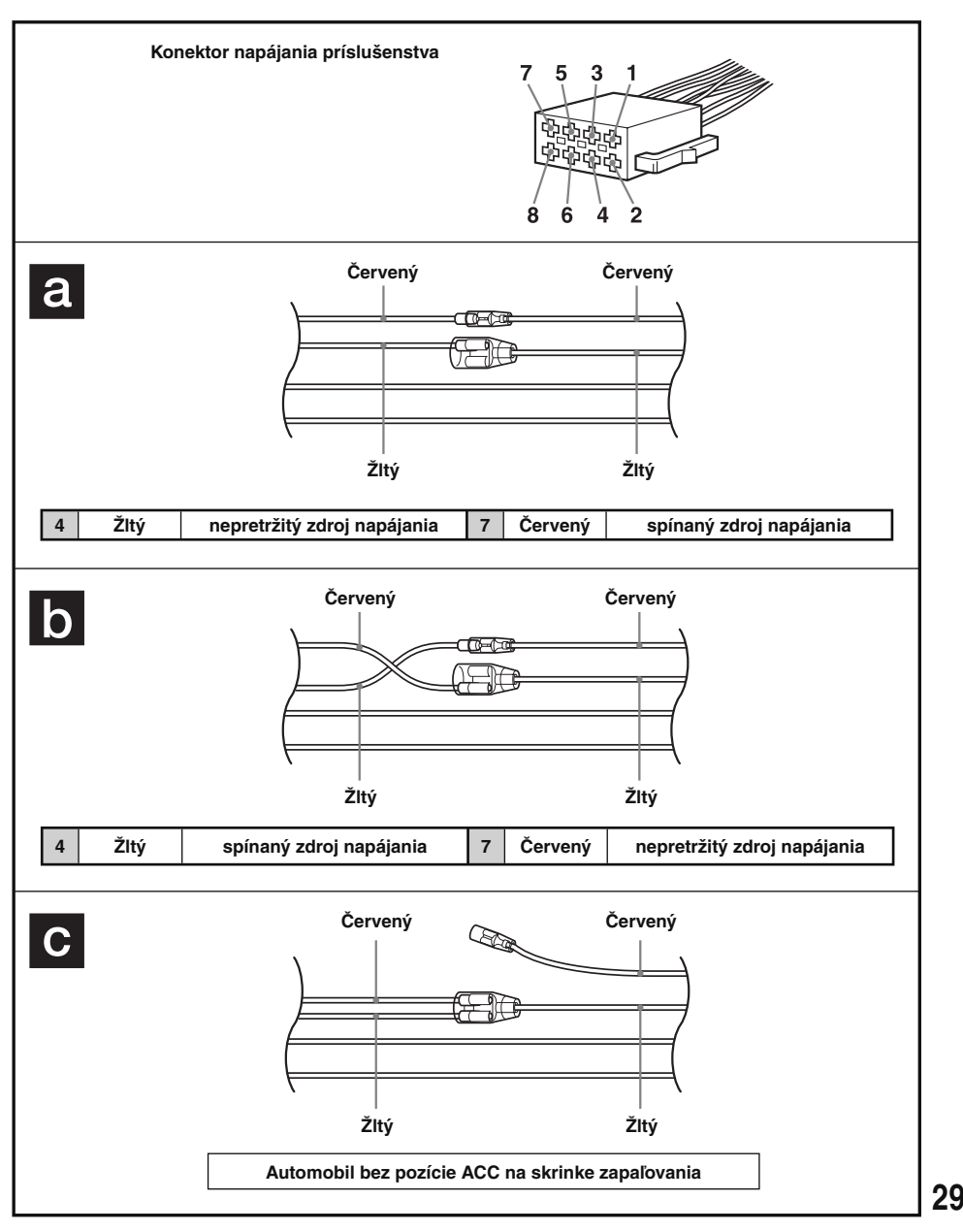

# **SONY**

# EzRecover

# Návod na použitie

EzRecover je softvér, ktorý reštrukturalizuje formát GIGA PANEL-a v prípade poškodenia dát z nejakého dôvodu počas prenosu. Ak odpojíte USB kábel počas prenosu dát, obsah pamäti Flash v GIGA PANEL-i sa poškodí a audio súbory v ňom uložené nebude možné prehrať.

Pred prenosom súborov z PC do GIGA PANEL-a nainštalujte do PC softvér EzRecover.

# **PRED POUŽÍVANÍM PREČÍTAJTE – Dôležité upozornenie –**

- Pred používaním zariadenia skopírujte dáta z GIGA PANEL-a do PC.
- Počas prenosu dát medzi PC a GIGA PANEL-om neodpájajte USB kábel. Ak ho odpojíte, pamäť Flash v GIGA PANEL-i sa poškodí a audio súbory v ňom uložené sa neprehrajú.

## **Spoločnosť Sony nezodpovedá za poškodenie dát zapríčinených problémami s GIGA PANEL-om alebo PC.**

# **Inštalácia softvéru EzRecover**

Softvér EzRecover je uložený v GIGA PANEL-i. Pred prvým prenosom musíte do PC nainštalovať softvér EzRecover. Ak dôjde k poškodeniu súboru, EzRecover sa nebude dať do PC nainštalovať.

# **Systémové požiadavky na PC**<br>OS: Windows XP. Windows 2000

- 
- **OS:** Windows XP, Windows 2000<br>**Jazyk:** Anglický, nemecký, francúzsk **Jazyk:** Anglický, nemecký, francúzsky, taliansky, holandský, španielsky, kórejský, čínsky (jednoduchý), čínsky (tradičný).
- **1 Pripojte GIGA PANEL k PC pomocou USB kábla.**

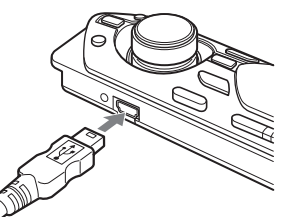

## **2 Keď sa zobrazí okno Removable Disk (Vymeniteľný disk), " EzRecover**\***" z GIGA PANEL-a sa môže skopírovať do PC.**

Ak sa okno Removable Disk nezobrazí, kliknite na "My Computer" (Tento počítač) - "Removable Disk" (Vymeniteľný disk) v PC.

\* V závislosti od nastavenia PC sa môže zobraziť ako "EzRecover.exe".

## **Kopírovanie "EzRecover" do PC:**

- Myškou presuňte "EzRecover" do PC.
- Pravým tlačidlom myšky kliknite na "EzRecover" a zvoľte "Copy" (Kopírovať). Potom súbor skopírujte do PC.

# **3 Dvakrát kliknite na " EzRecover" v PC.**

Zobrazí sa sprievodca inštaláciou "EzRecover - InstallShield Wizard".

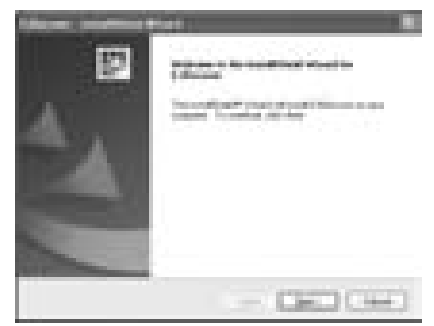

- **4 Kliknite na "Next >" (Ďalej).**
- **5 Zaškrtnite "I accept the terms of the license agreement" (Súhlasím s podmienkami licenčnej zmluvy).**

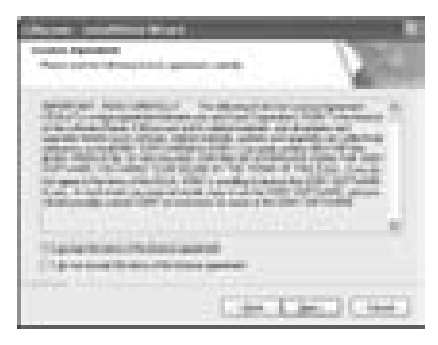

- **6 Kliknite na "Next >" (Ďalej).** Spustí sa inštalácia softvéru.
- **7 Kliknite na "Finish" (Dokončiť).**

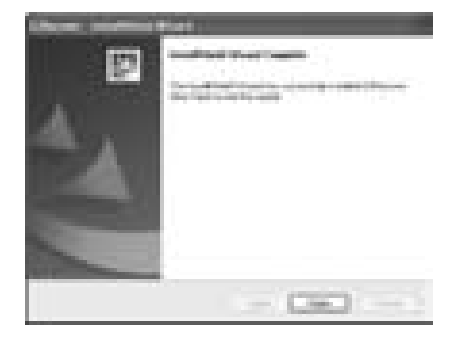

# **Odinštalovanie softvéru EzRecover**

- **1 Dvakrát kliknite na " EzRecover" v PC.**
- **2 Postupujte interaktívne podľa pokynov pre odinštalovanie softvéru EzRecover.**

# **Formátovanie GIGA PANEL-a**

V nasledovných prípadoch naformátujte GIGA PANEL pomocou softvéru EzRecover.

- Súbor nie je možné kopírovať z PC.
- Súbor v GIGA PANEL-i PC nedokáže rozpoznať.
- **1 Kliknite na "Start" (Štart), potom na "All Programs" (Všetky programy)** 
	- **"Sony EzRecover" a kliknite na " EzRecover."**

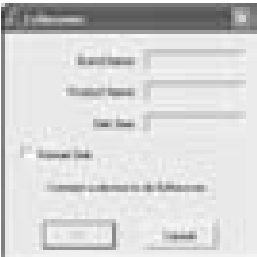

- **2 Pripojte GIGA PANEL k PC pomocou USB kábla.**
- **3 Zaškrtnite "Format Disk" (Formátovať disk).**

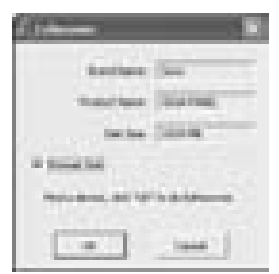

**4 Kliknite na "OK".** Spustí sa formátovanie.

#### *Poznámky*

- Po dokončení formátovania zatvorte softvér EzRecover a odpojte USB kábel.
- Audio súbory so softvérom EzRecover nie je možné obnoviť.
- Pri formátovaní softvérom EzRecover sa odstránia všetky súbory z GIGA PANEL-a.

# **ONY**

http://www.sony.net/ Sony Corporation Printed in Czech Republic (EU)

**SK**

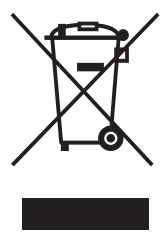

# **Likvidácia starých elektrických a elektronických zariadení (Platí v Európskej únii a ostatných európskych krajinách so zavedeným separovaným zberom)**

Tento symbol na výrobku alebo obale znamená, že s výrobkom nemôže byť nakladané ako s domovým odpadom. Miesto toho je potrebné ho doručiť do vyhradeného zberného miesta na recykláciu elektrozariadení. Tým, že zaistíte správne zneškodnenie, pomôžete zabrániť potencionálnemu negatívnemu vplyvu na životné prostredie a ľudské zdravie, ktoré by

v opačnom prípade hrozilo pri nesprávnom nakladaní s týmto výrobkom. Recyklácia materiálov pomáha uchovávať prírodné zdroje. Pre získanie ďalších podrobných informácií o recyklácii tohoto výrobku kontaktujte prosím váš miestny alebo obecný úrad, miestnu službu pre zber domového odpadu alebo predajňu, kde ste výrobok zakúpili.